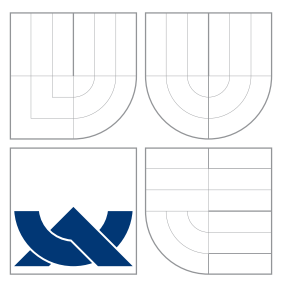

### VYSOKÉ UČENÍ TECHNICKÉ V BRNĚ BRNO UNIVERSITY OF TECHNOLOGY

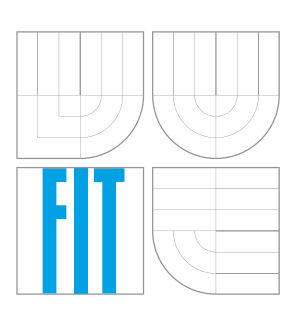

FAKULTA INFORMAČNÍCH TECHNOLOGIÍ ÚSTAV INFORMAČNÍCH SYSTÉMŮ

FACULTY OF INFORMATION TECHNOLOGY DEPARTMENT OF INFORMATION SYSTEMS

## WEBOVÁ APLIKACE PRO PUBLIKOVÁNÍ GPS A METEOROLOGICKÝCH DAT

WEB-BASED GPS AND METEOROLOGICAL DATA PUBLISHING SYSTEM

BAKALÁŘSKÁ PRÁCE BACHELOR'S THESIS

AUTHOR

**SUPERVISOR** 

AUTOR PRÁCE NA VIDEO DE MARTIN ŠOULÁK

VEDOUCÍ PRÁCE Ing. RADEK BURGET, Ph.D.

BRNO 2014

### Abstrakt

Předmětem bakalářské práce je vytvoření webové aplikace pro zobrazení a animaci prošlé trasy na turistických mapách současně s odpovídajícími snímky se srážkovou oblačností z meteorologického radaru. Práce obsahuje základní teoretické uvedení do oblastí popisu zemského povrchu, souřadnicových systémů, GPS a meteorologických radarů. Dále nabízí analýzu vhodných aplikačních rozhraní pro tvorbu vlastní mapové aplikace. Hlavním implementačním jazykem je PHP, avšak v textu je především popsána výsledná implementace mapové aplikace v javascriptové knihovně OpenLayers. Shrnuto je také řešení problému rozdílných souřadnicových systémů využitých pro popis mapových podkladů služby Mapy.cz a zaznamenaných bodů prošlé trasy v souboru GPX.

### Abstract

The objective of this bachelor thesis is to develop a web application for publishing and animating a route on hiking maps together with images obtained from a meteorological radar. The thesis includes the basics of the Earth surface description, coordinate systems, GPS and the meteorological radars. The next part of the text describes an analysis of available application interfaces for building rich web-based geographic applications. The application was developed in PHP with using the Javascript OpenLayers open-source library for creating a dynamic map in the web page. The thesis also deals with the problem of different coordinate systems used by the Mapy.cz portal and the recorded track points in a GPX file.

### Klíčová slova

webová aplikace, mapová aplikace, GPS, GPX, meteorologické radarové snímky, OpenLayers, souřadnicové systémy, Mapy.cz, turistické mapy

### Keywords

web application, map application, GPS, GPX, meteorological radar images, OpenLayers, coordinate systems, Mapy.cz, hiking maps

### **Citace**

Martin Šoulák: Webová aplikace pro publikování GPS a meteorologických dat, bakalářská práce, Brno, FIT VUT v Brně, 2014

### Webová aplikace pro publikování GPS a meteorologických dat

### Prohlášení

Prohlašuji, že jsem tuto bakalářskou práci vypracoval samostatně pod vedením pana Ing. Radka Burgeta Ph.D.

> . . . . . . . . . . . . . . . . . . . . . . . Martin Šoulák 13. května 2014

### Poděkování

Rád bych poděkoval vedoucímu této práce Ing. Radku Burgetovi Ph.D. za odborné vedení a vstřícné jednání během řešení jednotlivých požadavků práce.

c Martin Šoulák, 2014.

Tato práce vznikla jako školní dílo na Vysokém učení technickém v Brně, Fakultě informačních technologií. Práce je chráněna autorským zákonem a její užití bez udělení oprávnění autorem je nezákonné, s výjimkou zákonem definovaných případů.

# Obsah

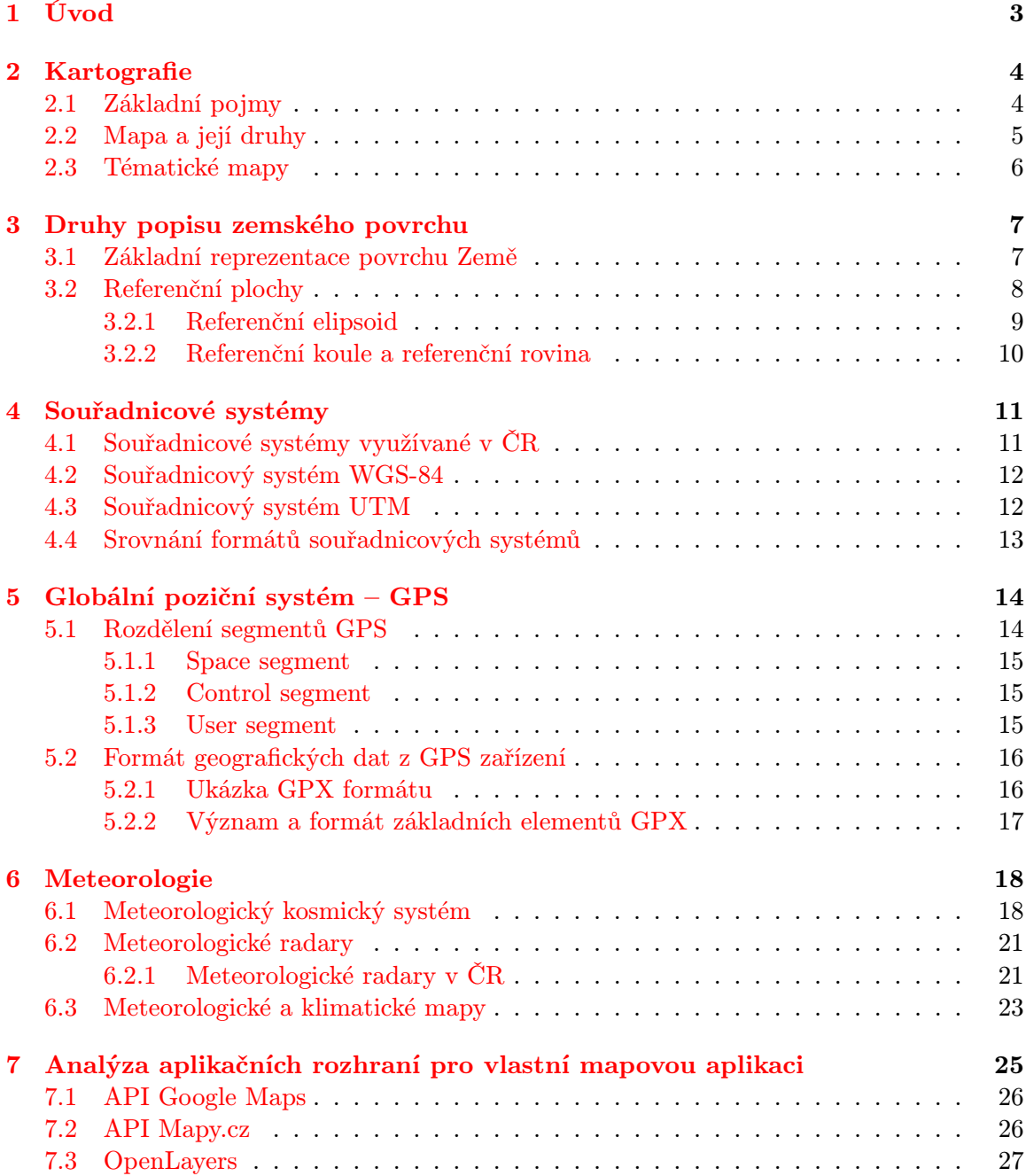

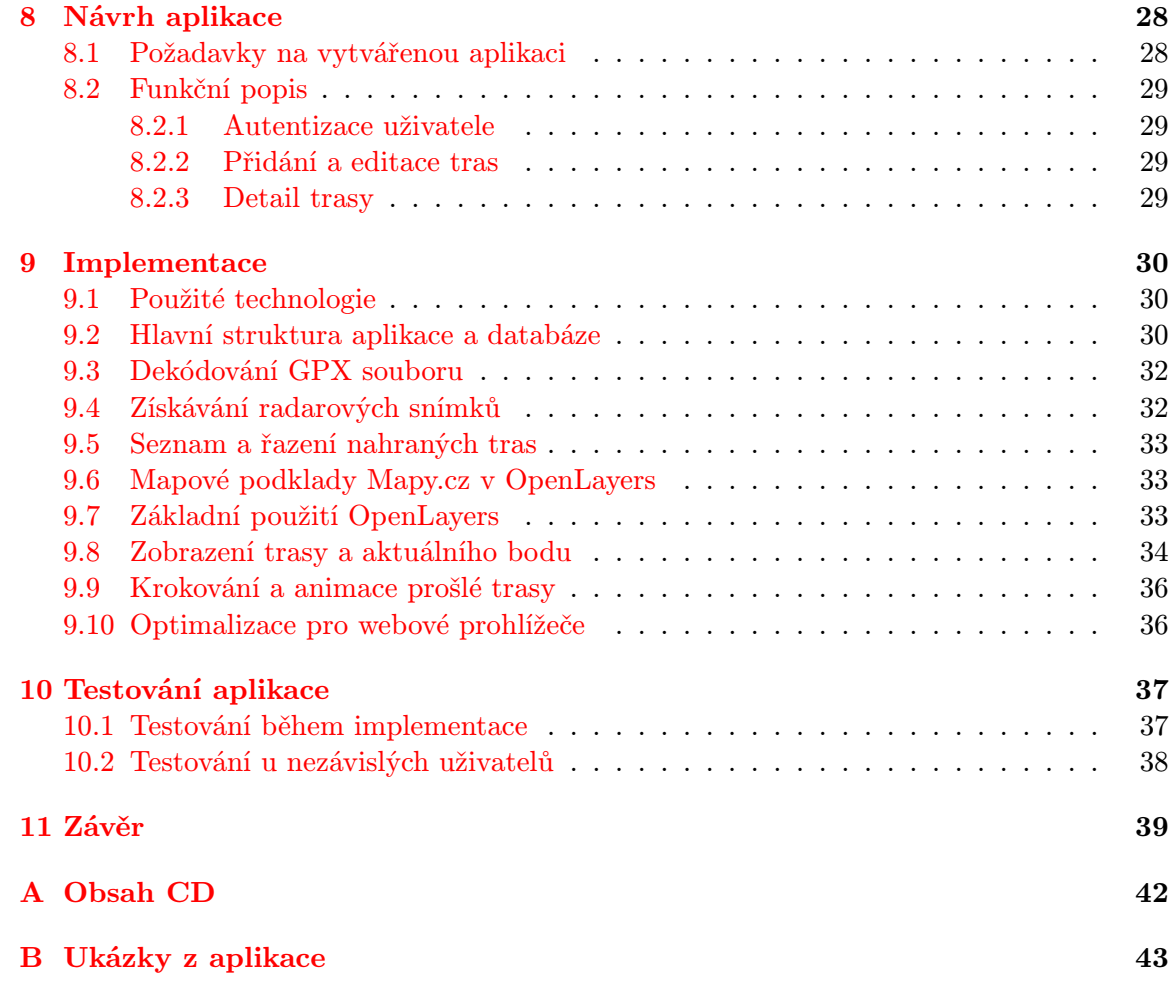

# <span id="page-5-0"></span>Úvod

Současné moderní technologie v podobě chytrých telefonů s aplikacemi, které zaznamenávají pohyb po trase díky vestavěnému GPS modulu, jsou v dnešní době již skoro samozřejmostí. Uživatel si díky takové aplikaci v chytrém telefonu nebo s využitím klasického GPS zařízení může zpětně prohlédnout trasu turistického výletu nebo projížďky na kole a zobrazit si veškeré informace a údaje o takové trase. Rizikem každého výletu je však nepříznivé počasí, které sice nelze dopředu přesně předpovědět, ale současné možnosti nabízejí zpětné zjištění vývoje oblačnosti, srážek nebo větru. Turistu by tak mohlo zajímat, jak se pohybovala srážková oblačnost v době, kdy ji například spatřil na obozoru z rozhledny nebo v případě, kdy byl sám účastníkem velkého srážkového úhrnu. Právě tyto situace byly hlavní motivací bakalářské práce.

Vytvořená aplikace na základě zadání bakalářské práce umožňuje uživateli vložit svoji prošlou trasu ve formátu GPX a následně ji zobrazit na turistické mapě společně s radarovými snímky. Ty zobrazují odpovídající stav srážkové oblačnosti nad zobrazeným uzemím. Postupným krokováním nebo animací trasy je uživateli umožněno sledovat vývoj a pohyb srážkové oblačnosti v závislosti na pohybu po prošlé trase výletu.

V závislosti na situacích, které bylo nutné při realizaci webové aplikace vyřešit, je čtenář v první části uveden do základních teoretických oblastí. Po definici základních pojmů kartografie je nutné seznámení s principy popisu zemského povrchu, neboť tato oblast znalostí úzce souvisí s porozuměním funkce souřadnicových systémů. Těm je věnována jedna z kapitol, která jmenuje různé druhy souřadnicových systémů v závislosti na použití v praxi, ale podrobněji se zabývá pouze těmi, které jsou významně důležité pro výslednou aplikaci. Další teoretickou oblastí, kterou následující text nabízí, jsou základní znalosti meteorologie se zaměřením na meteorologické radary a družice, které v pravidelných intervalech snímají dění v atmosféře Země a poskytují pohled na vývoj frontální nebo srážkové oblačnosti.

V práci je dále popsána analýza aplikačních rozhraní pro tvorbu vlastní mapové aplikace a návrh aplikace. Tyto dvě kapitoly popisují srovnání výhod a nevýhod dostupných aplikačních rozhraní a funkční popis aplikace s vybraným aplikačním rozhraním, který je důležitý pro implementaci. Velký důraz je v textu kladen právě na popis implementační části, ve které má čtenář možnost podrobně pochopit řešení jednotlivých situací s využitím knihovny OpenLayers a s názornými ukázkami zdrojového kódu. Na závěr je text doplněný o poznatky z testování v průběhu implementace a také z testování s nezávislými uživateli po dokončení práce.

# <span id="page-6-0"></span>Kartografie

#### <span id="page-6-1"></span>2.1 Základní pojmy

Na úvod je nutné definovat několik základních pojmů:

Kartografie – je definována v [\[3\]](#page-42-0) jako vědní a technický obor zabývající se zobrazováním Země, kosmu, kosmických těles a jejich částí, objektů a jevů na nich a jejich vztahů ve formě kartografických děl.

Mapa – je definována dle [\[26\]](#page-43-0) jako zmenšené, zevšeobecněné a vysvětlené znázornění objektů a jevů na Zemi nebo ve vesmíru, sestrojené v rovině pomocí matematicky definovaných vztahů.

Měřítko – je dle [\[26\]](#page-43-0) poměr zmenšení mapy, vyjádřený číselně ve tvaru 1:m. Nejčastěji se používá ve smyslu délkového měřítka mapy.

Zeměpisné souřadnice – slouží dle [\[26\]](#page-43-0) k udávání polohy bodu na zemském povrchu. V zeměpisné síti, která se používá v geografii nebo kartografii, je poloha bodu určena dvěma sférickými polárními souřadnicemi - zeměpisnou délkou a zeměpisnou šířkou.

**Zeměpisná délka** –  $\left[26\right]$  ji popisuje jako úhel mezi polorovinami, které mají svůj počátek ve středu Země a prochází základním a určovaným bodem. Spojnicemi bodů stejné zeměpisné délky jsou tzv. poledníky, které mají tvar půlelips a navzájem se stýkají v zemských pólech. Od počátečního poledníku 0°, kterým je považován od roku 1883 poledník procházející greenwichskou hvězdárnou v Anglii, jsou poledníky číslovány 0° – 180° na obě zemské polokoule.

**Zeměpisná šířka** – je dle  $\begin{bmatrix} 26 \end{bmatrix}$  úhel mezi rovinou rovníku a normálou v určovaném bodě. Rovníkem se rozumí hlavní kružnice, která je průsečnicí zemského povrchu a roviny procházející středem Země kolmo k zemské ose. Spojením bodů stejné zeměpisné šířky vzniknout rovnoběžky, které se číslují 0° − 90° na obě zemské polokoule směrem k pólům.

Demonstrace určování zeměpisné šířky a délky je znázorněna na obrázku [2.1.](#page-7-1)

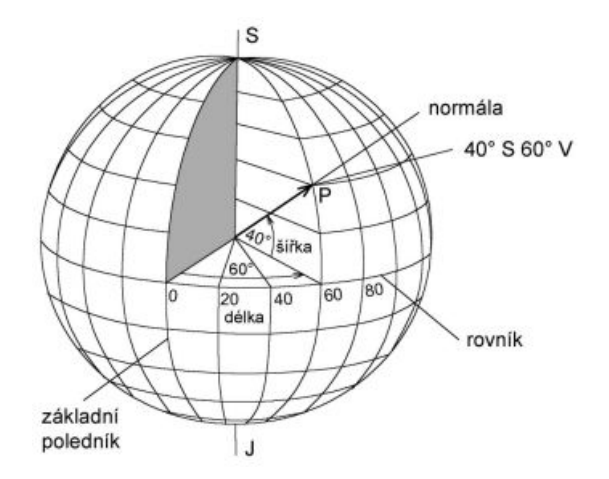

<span id="page-7-1"></span>Obrázek 2.1: Určení polohy bodu na povrchu Země [\[12\]](#page-42-1)

#### <span id="page-7-0"></span>2.2 Mapa a její druhy

Různé podoby map slouží ve velkém množství odvětví. K hlavním kritériím map patří dle [\[26\]](#page-43-0) obsah mapy, zobrazované území a účel mapy. Jako ostatní kritéria poté [\[26\]](#page-43-0) jmenuje například: měřítko, způsob vzniku, forma podání, počet mapových listů apod.

Následující výčet druhů a konkrétních příkladů map je zjednodušenou formou detailního rozboru druhů map, který je popsaný v [\[26\]](#page-43-0):

- podle obsahu:
	- mapy topografické přesné mapy středního nebo velkého měřítka pro např. vojenské využití
	- mapy obecně geografické přehledné mapy malého měřítka, které znázorňují velké územní celky
	- mapy tématické jsou nejpočetnější skupinou map a jsou dále děleny podle svého odvětví a využití (geologické, meteorologické, průmyslové, atp.)
- podle zobrazeného území:
	- mapy astronomické hlavním zástupcem této kategorie jsou mapy hvězdné oblohy nebo jednotlivých vesmírných těles
	- mapy Země mapy jednotlivých zobrazitelných území dle jejich rozsahu (např. mapy celé planety Země, polokoulí, kontinentů, oblastí, států, měst, ...)
- Podle účelu:
	- mapy pro hospodářskou výstavbu
	- mapy školní
	- mapy pro veřejnost
	- mapy vědecké
	- mapy vojenské

#### <span id="page-8-0"></span>2.3 Tématické mapy

Dle [\[26\]](#page-43-0) je tématickou mapou každá mapa, která zobrazuje určité jevy na topografickém podkladu a je určena k jasně vypovídajícímu účelu. Jak již bylo zmíněno, tento typ map je nejpočetnější skupinou a příkladem jsou mapy přírodních jevů, které se dále dělí na:

- Fyzické mapy zaměřené především na výškopis vyznačený vrstevnicemi a vodopis
- Geofyzikální mapy popisující například seizmickou činnost nebo magnetismus
- Geologické mapy zaznamenávající tektonické desky, nerostné suroviny atd.
- Pedologické mapy obsahují mapy půdních druhů a plošné rozšíření půd
- Geomorfologické mapy popisující především reliéf Země
- Meteorologické a klimatické mapy znázorňují stav ovzduší, detailněji v kapitole [6.3](#page-25-0)
- Hydrologické a oceánografické mapy obsahují především mapy stojatých a tekoucích vod a například i mapy ledovců
- Biogeografické mapy zobrazují rozšíření rostlinstva a živočistva na Zemi

# <span id="page-9-0"></span>Druhy popisu zemského povrchu

Dříve, než můžeme začít pracovat s jakýmkoliv bodem na mapě, je nutné určit jeho polohu v prostoru, kterým je v tomto případě zemský povrch. Jeho popis je velice složitý, neboť je díky své evoluci a vrásnění velice členitý. Proměnlivost zemského povrchu je dána dlouhodobým působením přitažlivé a odstředivé síly, jejichž výslednicí je tíhová síla s hodnotami závislými na daném místě na Zemi. [\[22\]](#page-43-1)

#### <span id="page-9-1"></span>3.1 Základní reprezentace povrchu Země

Pro základní demonstraci plochy zemského povrchu se dle [\[24\]](#page-43-2) používá tzv. topografická plocha, která je spojitá a vyhlazuje nepodstatné a drobné tvary reliéfu. Ta se však nahrazuje fyzikálně definovatelnou plochou, kterou je tzv. geoid. Ten je označovaný jako počáteční aproximace zemského povrchu a jak ukazuje obrázek [3.1,](#page-9-2) je velice složitým útvarem. Jak uvádí [\[22\]](#page-43-1) a [\[15\]](#page-43-3), geoid je z geodetického hlediska myšlenou nulovou hladinovou plochou. Dal by se charakterizovat jako klidná střední hladina moří kolmá na směr zemské tíže v každém bodě. Tato pomyslná plocha je spojená a zasahuje tedy i pod kontinenty. Její povrch je ovlivňován nepravidelným rozmístěním hmoty v zemské kůře a tedy i různými hodnotami a směry tíhové síly. Rozmístění hmoty v zemské kůře je barevným spektrem zobrazeno na obrázcích [3.1](#page-9-2) a [3.2.](#page-10-1) Jak je na těchto ilustracích vidět, výsledkem je potom velice složitý a zvlněný povrch, který nelze matematicky popsat. Právě z tohoto důvodu se geoid nahrazuje jednodušeji popsatelnými referenčními plochami.

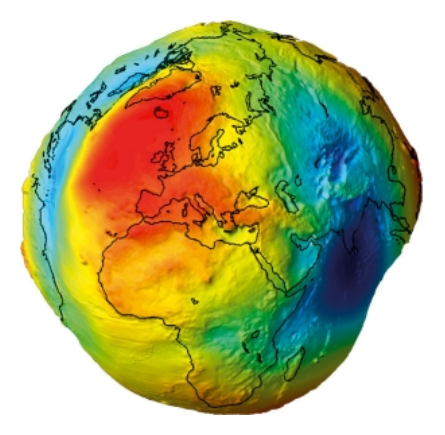

<span id="page-9-2"></span>Obrázek 3.1: Model geoidu Země[1](#page-10-2)

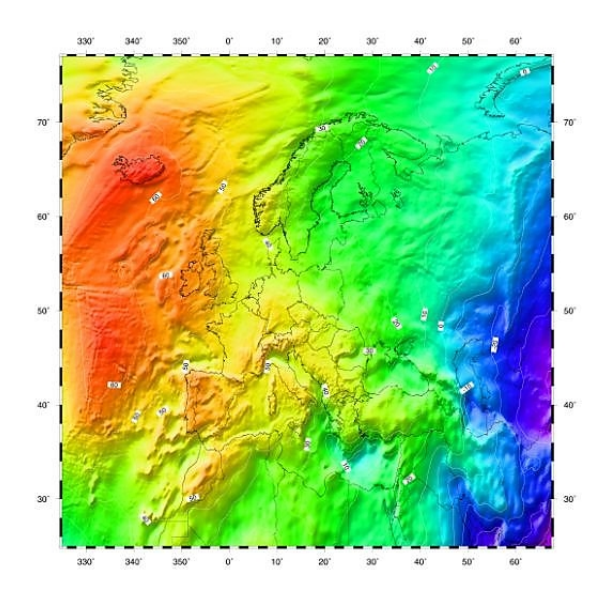

<span id="page-10-1"></span>Obrázek 3.2: Model geoidu v Evropě[2](#page-10-3)

#### <span id="page-10-0"></span>3.2 Referenční plochy

Referenční plocha se díky svému tvaru, velikosti a parametrům přibližuje skutečnému tvaru zemského povrchu. Existuje několik druhů referenčních ploch, které se liší především svými parametry a svou přesností. Jejich využití umožňuje tvorbu různých mapových podkladů a především určování polohy. Těmito plochami jsou referenční elipsoid, referenční koule a referenční rovina. Na obrázku [3.3](#page-10-4) je zřetelný rozdíl mezi geoidem a referenčním elipsoidem ve vztahu k povrchu Země. [\[22\]](#page-43-1)

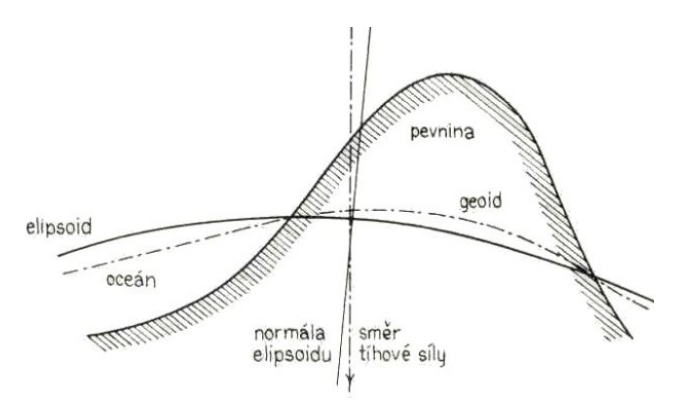

<span id="page-10-4"></span>Obrázek 3.3: Srovnání zemského povrchu, geoidu a elipsoidu[3](#page-10-5)

<span id="page-10-2"></span> $^1\mathrm{P}$ řevzato z: [http://principles.ou.edu/earth\\_figure\\_gravity/geoid/](http://principles.ou.edu/earth_figure_gravity/geoid/)

<span id="page-10-3"></span><sup>2</sup>Převzato z: <http://www.ife.uni-hannover.de/egg97.html>

<span id="page-10-5"></span><sup>3</sup>Převzato a přeloženo z: <http://zemepis.jergym.cz/foto/29/ipage00009.htm>

#### <span id="page-11-0"></span>3.2.1 Referenční elipsoid

Jak konstatuje [\[22\]](#page-43-1), jako nejpřesnější aproximace geoidu byl vytvořen trojosý referenční elipsoid, který je však v praxi běžně využívaných map nahrazen referenčním rotačním elipsoidem, který nabízí jednodušší matematický zápis, aniž by vznikly podstatnější odchylky. Obecně vzniká rotací elipsy kolem vedlejší osy a v soustavě pravoúhlých prostorových souřadnic je vyjádřen vztahem:

$$
\frac{x^2 + z^2}{a^2} + \frac{z^2}{b^2} = 1
$$
\n(3.1)

kde a a b jsou hlavní poloosy. Velikost a tvar elipsoidu je určen dvěma konstantami, kterými jsou hodnoty hlavní nebo vedlejší poloosy, excentricita  $(e^2)$  nebo zploštění  $(i)$ , pro které platí následující vztahy.

$$
e^2 = \frac{a^2 - b^2}{a^2} \tag{3.2}
$$

$$
i = \frac{a-b}{a} \tag{3.3}
$$

Mezi nejznámější rotační elipsoidy zmíněné v [\[22\]](#page-43-1) a využívané v praxi patří Besselův elipsoid, se kterým se pracuje například v českých kartografických a zeměměřičských pracích. Je vypočten z poledníkových oblouků stanovených z měření především v evropských zemích, kde je nejvíce využíván. Dalším je Krasovského elipsoid, jehož parametry byly určeny z astronomicko-geodetických sítí západní Evropy, tehdejšího Sovětského svazu a USA. V současné době je nejrozšířenější a nejpřesnější elipsoid referenčního systému WGS-84, který má střed totožný s těžištěm Země a jeho odchylka od povrchu geoidu je maximálně 60 metrů. V následující tabulce [3.1](#page-11-1) jsou ke srovnání jmenovány nejznámější elipsoidy a hodnoty jejich hlavních a vedlejších poloos.

| Elipsoid    | <b>Zaveden</b> | a[m]      | b[m]      |
|-------------|----------------|-----------|-----------|
| Besselův    | 1841           | 6 377 397 | 6 356 079 |
| Hayfordův   | 1910           | 6 378 388 | 6 356 912 |
| Krasovského | 1940           | 6 378 245 | 6 356 863 |
| $WGS-84$    | 1984           | 6 378 137 | 6 356 752 |

<span id="page-11-1"></span>Tabulka 3.1: Parametry nejznámějších elipsoidů [\[26\]](#page-43-0)

#### <span id="page-12-0"></span>3.2.2 Referenční koule a referenční rovina

Zploštění referečního rotačního elipsoidu je velice malé, proto je možné jej za určitých podmínek nahradit referenční koulí, která poskytuje jednodušší matematické výpočty. Pro zobrazení do rozvinutelné roviny se koule obvykle promítá na tzv. zobrazovací plochu, kterou je nejčastěji válec nebo kužel (viz. obrázek [3.4\)](#page-12-1). Referenční rovina je využitelná pouze pro velice malé plochy o rozloze max. 700  $m^2$ , což představuje kruhové území o poloměru asi 15 metrů. [\[15\]](#page-43-3)

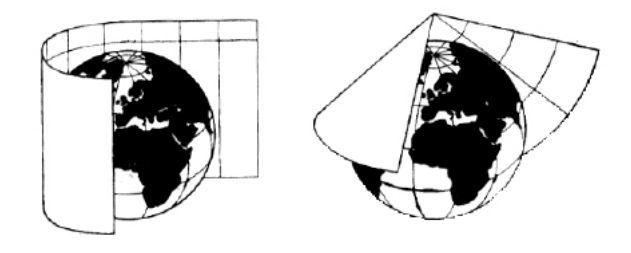

<span id="page-12-1"></span>Obrázek 3.4: Zobrazovací plocha válce a kužele [\[22\]](#page-43-1)

# <span id="page-13-0"></span>Souřadnicové systémy

Pro jednoznačné určení polohy jakéhokoliv bodu na mapě bylo nutné zavést přesně definovaný nástroj - souřadnicové systémy. Podle [\[13\]](#page-42-2) se různé druhy těchto systémů liší typem použité referenční plochy, typem zobrazení refereční plochy na rozvinutelnou rovinu, definicí počátku, typem souřadnicových os a jednotek kartézského pravoúhlého systému.

Hlavní dělení souřadnicových systémů: [\[15\]](#page-43-3)

- Globální cílem globálních souřadnicových systémů je obsáhnout celý geografický povrch Země. Existuje mnoho typů těchto systémů, které se liší především stylem popisu zemského povrchu. Nejrozšířenějším zástupcem je WGS-84 (World Geodetic System 1984) nebo zobrazení UTM (Universal Transverse Mercator).
- Lokální přednostmi lokálních souřadnicových systémů je přesnost, která je nutná například v zeměměřičských pracích, kde není žádoucí jakákoliv odchylka. V České republice je využívaný především S-JTSK (Systém jednotné trigonometrické sítě katastrální).

#### <span id="page-13-1"></span>4.1 Souřadnicové systémy využívané v ČR

V České republice jsou podle [\[13\]](#page-42-2) různé druhy souřadnicových systémů používané především v oblasti kartografie a geologie. V současné době jsou vládou stanoveny závazné geodetické referenční systémy:

- WGS-84 světový geodetický referenční systém
- UTM Univerzální transverzální Mercatorův systém souřadnic
- ETRS evropský terestrický refereční systém
- S-JTSK souřadnicový systém Jednotné trigonometrické sítě katastrální
- S-42 souřadnicový systém využívaný armádou ČR
- $S-Gr95 thový systém$

V textu se dále budeme zabývat pouze zástupci WGS-84 a UTM, které jsou pro bakalářskou práci nejvýznamější.

#### <span id="page-14-0"></span>4.2 Souřadnicový systém WGS-84

Jak uvádí [\[25\]](#page-43-4), jedná se o v současnosti nejrozšířenější souřadnicový systém, který byl vydaný v roce 1984 ministerstvem obrany ve Spojených státech amerických k vojenským účelům. Postupně se ve vojenství začal využívat ve všech státech NATO. Jedná se o tzv. geocentrický systém, neboť střed používaného elipsoidu leží v těžišti planety Země s přesností 2 metry. Určováním pozice probíhá pomocí družicového systému. Jeho rozšíření mimo vojenské účely je zejména ve spojení s technologií globálních pozičních a navigačních systémů známých pod zkratkou GPS.

#### <span id="page-14-1"></span>4.3 Souřadnicový systém UTM

Povrch elipsoidu je rozdělen do roviny na 60 zón, z nichž každá má svůj souřadný systém. Každá zóna potom představuje poledníkový pás, v rámci kterého lze určovat přesnou polohu pomocí rovinných souřadnic. Příklad poledníkových pásů je demonstrován na obrázku [4.1.](#page-14-2) Oblast střední Evropy, tedy i České republiky, patří do zón 33 a 34. I když UTM používá referenční elipsoid WGS-84, tak souřadnice UTM se od souřadnic WGS-84 liší, a to z důvodu jiné orientace v prostoru. [\[21\]](#page-43-5)

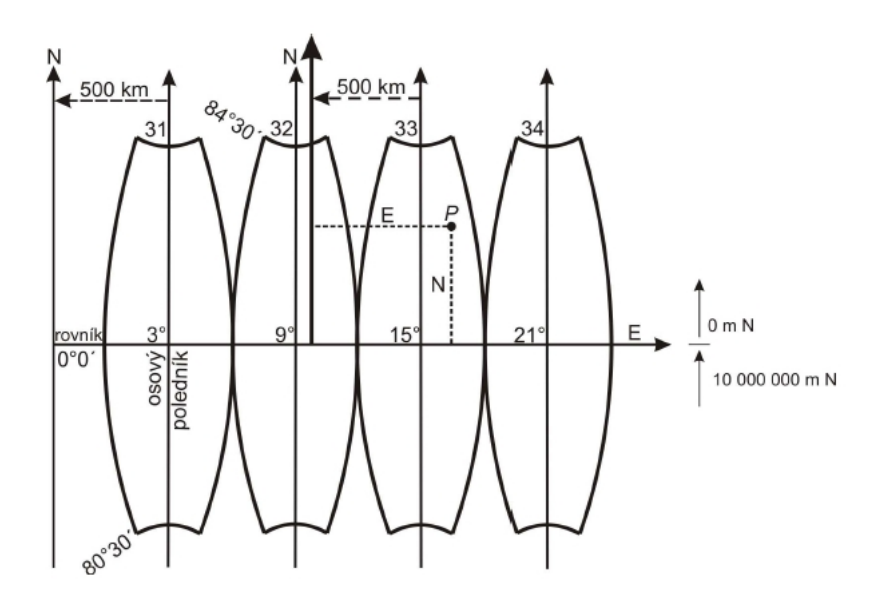

<span id="page-14-2"></span>Obrázek 4.1: Zobrazovací pásy UTM [\[21\]](#page-43-5)

#### <span id="page-15-0"></span>4.4 Srovnání formátů souřadnicových systémů

V tabulce [4.1](#page-15-1) je demostrován rozdíl tvaru souřadnic stejného bodu zobrazení UTM a souřadného systému WGS-84. Zatímco WGS-84 využívá pro určení polohy bodu zeměpisnou délku a šířku, která se udává ve stupních, polohu bodu v UTM reprezentují dvě dekadická čísla. Tyto čísla jsou vzdáleností v metrech od středu souřadnic každé zóny, kterým je průsečík osového poledníku zóny a rovníku. U souřadnic WGS-84 je na prvním místě uvedena hodnota N(sever) a na druhém hodnota E(východ), zatímco u UTM je tomu naopak.

| Souřadnicový systém | Formát               | Souřadnice                                  |
|---------------------|----------------------|---------------------------------------------|
|                     | $DD.DDDD^{\circ}$    | 49.555385 $^{\circ}$ , 15.938618 $^{\circ}$ |
| WGS-84              | $DD^{\circ}$ MM.MMM' | 49°33.323', 15°56.317'                      |
|                     | DD° MM' SS.SSS"      | 49°33'19.39", 15°56'19.02"                  |
| UTM                 | XXXXX, YYYYY         | 567886, 5489622 (zóna 33)                   |

<span id="page-15-1"></span>Tabulka 4.1: Srovnání formátů souřadnicových systémů

# <span id="page-16-0"></span>Globální poziční systém – GPS

Globální poziční systém (The Global Positioning System – GPS) je dle [\[4\]](#page-42-3) družicový radionavigační systém, který byl zřízený vládou Spojených států amerických pro využití ve vojenském letectví. Postupně se však zvyšoval jeho potenciál pro využití a prospěch běžných uživatelů. S nárustem civilního využití bylo odděleno přesné polohování především pro armádu Spojených států amerických (The Precise Positioning Service – PPS) od civilního využití bez nároků na striktní určení přesnosti bodu (The Standard Positioning Service – SPS). V technologiích globálního pozičního systému je využíván elipsoid i souřadný systém Světového geodetického systému WGS-84.

#### <span id="page-16-1"></span>5.1 Rozdělení segmentů GPS

Dle detailního popisu v  $[5, 6]$  $[5, 6]$  $[5, 6]$ , globální poziční systém je rozdělený na tři segmenty:

- Space segment
- Control segment
- User segment

Grafické zjednodušené zobrazení těchto segmentů je na obrázku [5.1.](#page-17-3)

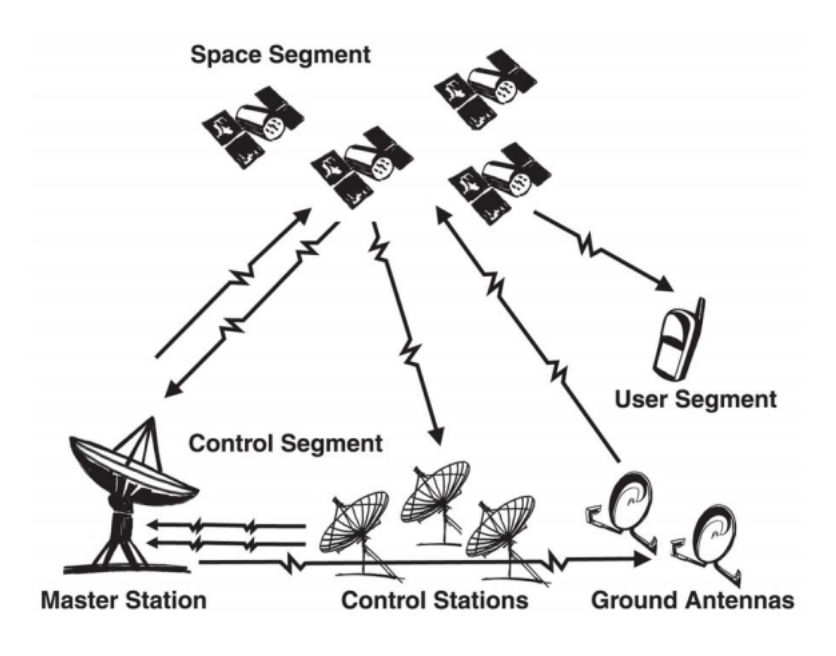

<span id="page-17-3"></span>Obrázek 5.1: Segmenty GPS [\[6\]](#page-42-5)

#### <span id="page-17-0"></span>5.1.1 Space segment

Space segment, neboli vesmírný segment, obsahuje správu a komunikaci 24 satelitů, které jsou základnem GPS. Všechny satelity se pohybují přibližně 19 tisíc kilometrů nad zemským povrchem rychlostí asi 11 tisíc kilometrů za hodinu, která umožňuje satelitu obkroužit planetu Zemi každých 12 hodin. Satelity jsou poháněny solární energií a v případě poruchy solárních panelů jsou připraveny záložní baterie, které udrží satelitní provoz funkční. Každý satelit vysílá radiový signál v několika různých frekvencích (označených jako L1, L2, atd.). Civilní GPS přijímače využívají prvně zmíněný signál L1 o frekvenci 1575,42 MHz.

První GPS satelit byl vyslaný do vesmíru už v roce 1978 a poslední z 24 satelitů se dostal na svou oběžnou dráhu v roce 1994, kdy byl systém zkompletovaný.

#### <span id="page-17-1"></span>5.1.2 Control segment

Kontrolní segment, jak už název napovídá, kontroluje činnost satelitů z pozemních stanic. Celkem pět kontrolních stanic je rozmístěno po celém světě, z nichž jedna je ostatním čtyřem nadřazena a provádí kontrolu činnosti těchto pozemních stanic a upravuje data při komunikaci mezi pozemními stanicemi a satelity.

#### <span id="page-17-2"></span>5.1.3 User segment

Uživatelský segment se skládá z námořních a leteckých GPS přijímačů a běžných uživatelů, kteří využívají globální poziční systém ve svých GPS přístrojích a navigacích.

#### <span id="page-18-0"></span>5.2 Formát geografických dat z GPS zařízení

Univerzálním formátem geografických dat z GPS přístrojů je dle [\[2\]](#page-42-6) formát GPX (The GPS eXchange format). Jedná se o XML standart pro GPS zařízení, který byl zavedený počátečním vydáním GPX 1.0 v roce 2002. O dva roky později ho následovalo aktuálně používané vydání standartu GPX 1.1.

#### <span id="page-18-1"></span>5.2.1 Ukázka GPX formátu

```
<?xml version='1.0' encoding='UTF-8' standalone='no' ?>
<gpx xmlns='http://www.topografix.com/GPX/1/1' [...]>
    <trk>
        <name>Track 001</name>
        <trkseg>
            <trkpt lat='49.555385' lon='15.938618'>
                <ele>583.66</ele>
                <time>2013-11-10T08:00:24Z</time>
            </trkpt>
            <trkpt lat='49.555385' lon='15.938618'>
                <ele>576.93</ele>
                <time>2013-11-10T08:00:25Z</time>
            </trkpt>
            <trkpt lat='49.555385' lon='15.938618'>
                <ele>576.93</ele>
                <time>2013-11-10T08:00:26Z</time>
            </trkpt>
            <trkpt lat='49.555385' lon='15.938618'>
                <ele>575.97</ele>
                <time>2013-11-10T08:00:28Z</time>
            </trkpt>
            <trkpt lat='49.554789' lon='15.939407'>
                <ele>576.93</ele>
                <time>2013-11-10T08:00:33Z</time>
            </trkpt>
        </trkseg>
    \langletrk>
</gpx>
```
#### <span id="page-19-0"></span>5.2.2 Význam a formát základních elementů GPX

V tabulce [5.1](#page-19-1) jsou popsány základní elementy GPX formátu dle oficiální dokumentace formátu GPX, která je dostupná z [\[1\]](#page-42-7).

| Element                 | Význam obsahové části                                                                                                    |  |
|-------------------------|----------------------------------------------------------------------------------------------------|--|
| <gpx></gpx>             | kořenový element XML formátu, obsahuje různé<br>atributy s metadaty                                                                                                    |  |
| $\langle$ trk $\rangle$ | element reprezentující trasu (track), může ob-<br>sahovat elementy pro jméno, popis nebo datum<br>trasy, které jsou generovány GPS přístrojem                               |  |
| <trkseg></trkseg>       | element obsahující výčet bodů trasy (Track<br>Points)                                                                                                    |  |
| <trkpt></trkpt>         | element reprezentující bod trasy (Track Point),<br>atributy lat a lon obsahují souřadnice bodu,<br>které jsou ve formátu Decimal degrees souřad-<br>nicového systému WGS-84 |  |
| $ele$                   | číselný údaj s nadmořskou výškou bodu v met-<br>rech                                                                                                    |  |
| $\tt time$              | časový údaj dosažení bodu v koordinovaném<br>světovém čase (Universal Coordinated Time -<br>UTC), tvar časového údaje odpovídá normě ISO<br>8601                            |  |

<span id="page-19-1"></span>Tabulka 5.1: Základní elementy GPX a jejich význam

Především element <trkpt> může obsahovat velké množství dalších elementů nesoucích různé informace o zaznamenaném bodu trasy.

## <span id="page-20-0"></span>Meteorologie

Meteorologie (z řeckého "meteros" – vznášející se ve výši, "logos" – slovo, věda) se zabývá všestranným studiem jevů probíhajících v zemské atmosféře. Meteorologie využívá především fyzikálních poznatků a metod řešení a je často označována za fyziku atmosféry. [\[23\]](#page-43-6)

Hlavní body studia meteorologie jmenované v [\[23\]](#page-43-6):

- složení a stavba atmosféry
- oběh tepla a tepelného režimu atmosféry
- oběh vody včetně její interakce se zemským povrchem
- všeobecné cirkulace atmosféry a místní cirkulace
- elektrické pole atmosféry
- optické a akustické jevy v atmosféře

Samotná meteorologie má několik podoborů. Široká veřejnost využívá meteorologii hlavně při předpovědi počasí, která je vytvořena na základě dynamické a synoptické meteorologie. Cílem těchto podoborů je objektivní a fyzikálně podložená předpověď, která závisí především na analýze atmosferických jevů. Dále je nutné zmínit fyzikální meteorologii, která se zabývá fyzikálními vlastnostmi oblaků a srážek nebo záření v atmosféře. Další druhy meteorologie se už liší dle oboru využití. Existuje tedy například biometeorologie, jejíž obsahem je studium živých organismů v závislosti na meteorologických jevech nebo agrometeorologie, která analyzuje meteorologické podmínky ve vztahu k zemědělské výrobě. Důležitým podoborem je potom letecká meteorologie, která studuje meteorologické jevy vyskytující se v situacích zajišťování leteckého provozu. [\[23\]](#page-43-6)

#### <span id="page-20-1"></span>6.1 Meteorologický kosmický systém

Zejména pro potřeby předpovědi počasí je dlouhodobě vytvářený světový meteorologický kosmický systém, který se skládá z několika družic a satelitů. Mimo předpovědní význam se tento systém využívá i ke sledování složení atmosféry, sněhové pokrývky nebo ledovců. Meteorologické družice podléhají dělení na geostacionární a polární družice. Zatímco polární družice obíhají kolem Země v relativně nízké výšce a poskytují snímky území, nad kterým se zrovna nachází, geostacionární družice se pohybují ve výšce necelých 36 tisíc kilometrů

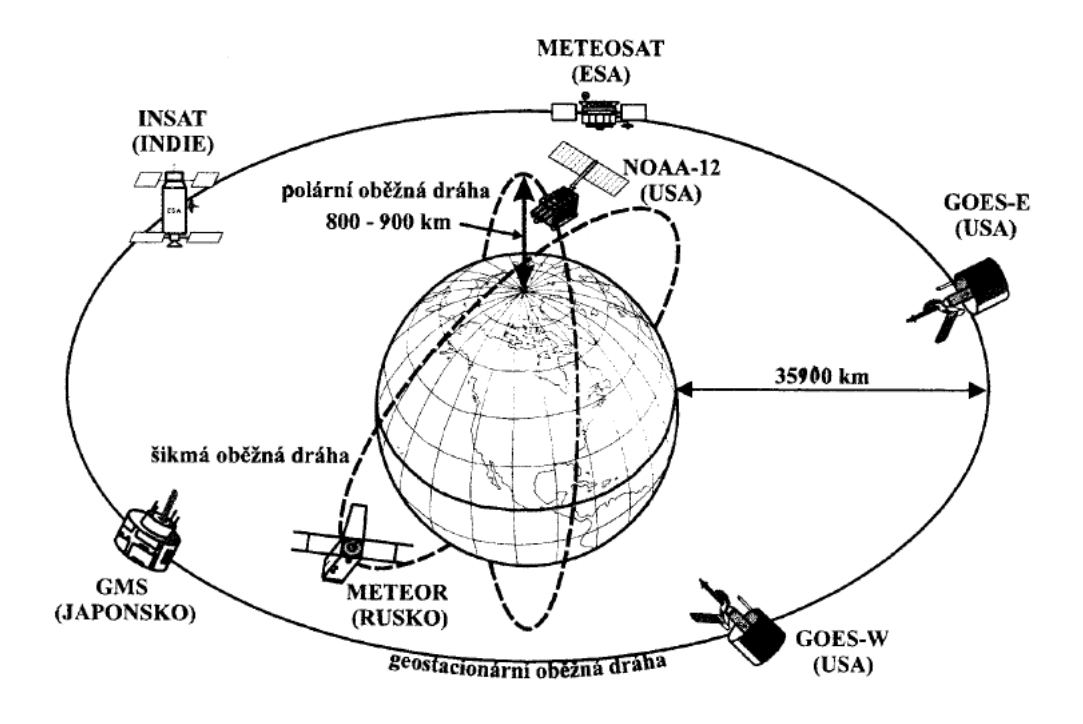

<span id="page-21-0"></span>Obrázek 6.1: Meteorologický kosmický systém [\[23\]](#page-43-6)

ve stejné rychlosti jako rotace Země a nabízí tedy snímky stále z jednoho území. Srovnání obou typů družic je názorně zobrazeno na obrázku [6.1.](#page-21-0) [\[19\]](#page-43-7)

Pokud bychom měli jmenovat ze skupiny geostacionárních družic toho nejvýznamějšího zástupce pro oblast Evropy, byla by jím družice METEOSAT. Ze skupiny polárních potom družice NOAA. [\[23\]](#page-43-6)

METEOSAT – Jak již bylo zmíněno, družice Meteosat patří mezi geostacionární a pohybuje se tedy stále nad stejným územím Země. Družice je umístěna v oblasti nad Guinejským zálivem, odkud snímá oblast celé Evropy, Afriky, západní Asie a Atlantiku. Tato snímaná oblast je viditelná na obrázku [6.2.](#page-22-0) Družice Meteosat prvního typu měla tvar válce o rozměrech 2x3 metry, hmotnost 320 kg a každou minutu vykonala 100 otáček kolem své osy. V roce 2006 ji nahradila družice MSG (Meteosat Second Generation – Meteosat druhé generace), která má stejný počet otáček, ale její velikost vzrostla na 3,7x3,8 metrů a hmotnost se zvětšila až na 2035 kilogramů. Tato družice by měla být kolem roku 2020 nahrazena třetí generací. [\[19\]](#page-43-7)

NOAA – Zkratku těmto polárním družicím dala americká vládní agentura, která je provozuje: National Oceanic and Atmospheric Administration. V současnosti tato organizace provozuje 12 družic tohoto typu. Satelit se pohybuje ve výšce necelých 900 kilometrů nad zemským povrchem a snímá pás široký 2400 kilometrů. Tento pás je zřetelně vidět na obrázku [6.3.](#page-22-1) Oběžná doba je přibližně 100 minut a každým obletem se družice posune o 25,5° západně, z čehož vyplývá, že každý oblet snímá jiný pás zemského povrchu. [\[23\]](#page-43-6) [\[19\]](#page-43-7)

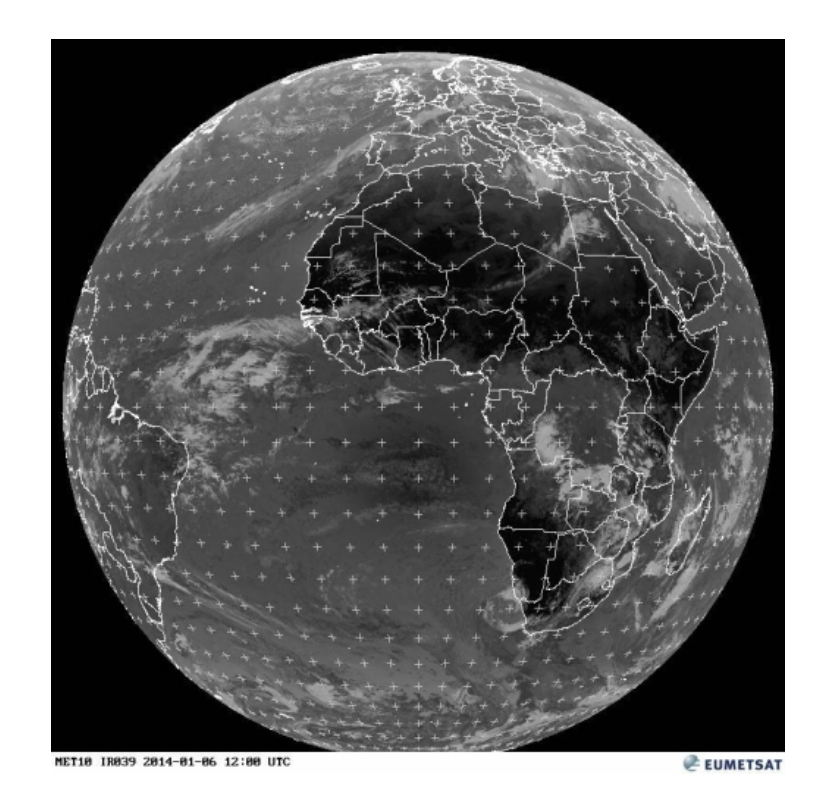

Obrázek 6.2: Snímek z družice  $\operatorname{METEOSAT}^1$  $\operatorname{METEOSAT}^1$ 

<span id="page-22-0"></span>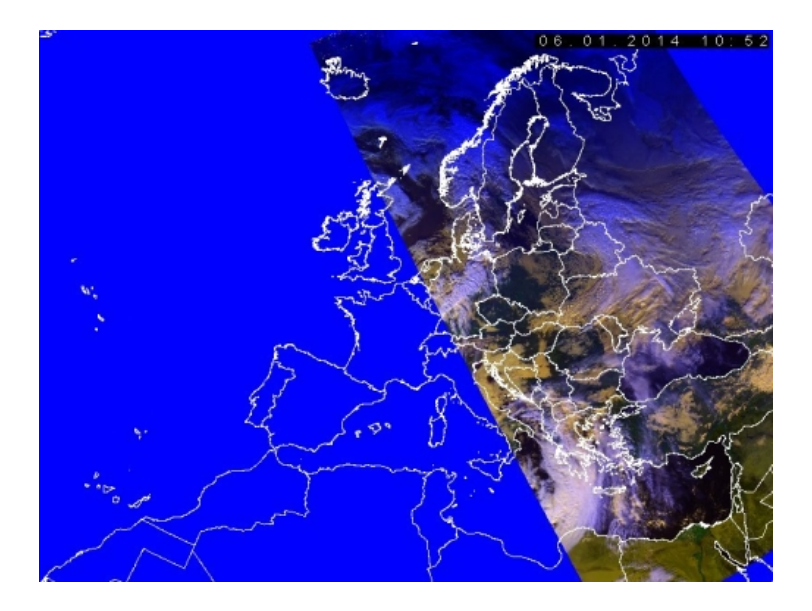

Obrázek 6.3: Snímek z družice NOAA[2](#page-22-3)

<span id="page-22-3"></span><span id="page-22-2"></span><span id="page-22-1"></span><sup>1</sup>Převzato a aktuální snímky dostupné z: <http://oiswww.eumetsat.org/IPPS/html/latestImages.html> <sup>2</sup>Převzato a aktuální snímky dostupné z: [http://www.chmi.cz/files/portal/docs/meteo/sat/data\\_](http://www.chmi.cz/files/portal/docs/meteo/sat/data_jsavhrrview.html) [jsavhrrview.html](http://www.chmi.cz/files/portal/docs/meteo/sat/data_jsavhrrview.html)

#### <span id="page-23-0"></span>6.2 Meteorologické radary

Meteorologické radiolokátory, zkráceně radary, jsou určeny k pozemnímu sledování intenzit atmosferických srážek do vzdálenosti až 200 kilometrů. Fungují na principu Dopplerova jevu, tedy odrazu vyslaného signálu od určitého objektu a návratu zpět k vysílači. U meteorologických radarů jsou generovány krátké pulsy, které jsou vyslány parabolickou anténou do atmosféry, kde dochází k odrazu od srážkových částic. V prostředí radaru je provedena analýza odražených pulsů, na základě které se vytvoří model oblačnosti, ze kterého vzniká předpověď na několik dalších minut až hodin dopředu. [\[11\]](#page-42-8)

#### <span id="page-23-1"></span>6.2.1 Meteorologické radary v ČR

Radarové pokrytí území České republiky zajišťují dva meteorologické radiolokátory spravované Českým hydrometeorologickým ústavem (ČHMÚ). Společně jsou označovány jako radarová síť CZRAD. Jedním z nich je radar v Brdech ve středních Čechách, druhý je potom umístěný na střední Moravě s místním pojmenováním Skalky u Protivanova. Jejich dosah v rámci České republiky je znázorněný na obrázku [6.4.](#page-24-0) Oba mají interval měření stanovený na 5 minut, což znamená, že v tomto intervalu přináší nový model oblačnosti v atmosféře. Další technické parametry jsou uvedeny v tabulce [6.1.](#page-23-2) [\[27\]](#page-43-8)

| Stanoviště                  | Skalky u Protivanova       | Brdy - Praha         |
|-----------------------------|----------------------------|----------------------|
| <b>Oblast</b>               | střední Morava             | střední Čechy        |
| Souřadnice                  | $N49.501^{\circ}$ E16.790° | N49.658° E13.818°    |
| Nadmoř. výška               | 730 m                      | $860 \; \mathrm{m}$  |
| Výška radaru                | $37 \text{ m}$             | 56 <sub>m</sub>      |
| Interval měření             | 5 minut                    | 5 minut              |
| V provozu od                | 1995                       | 2000                 |
| Průměr antény               | $4,2 \text{ m}$            | $4.27 \text{ m}$     |
| Max. vzdálenost odrazivosti | -256 km                    | $256 \; \mathrm{km}$ |

<span id="page-23-2"></span>Tabulka 6.1: Parametry meteorologických radarů [\[27\]](#page-43-8)

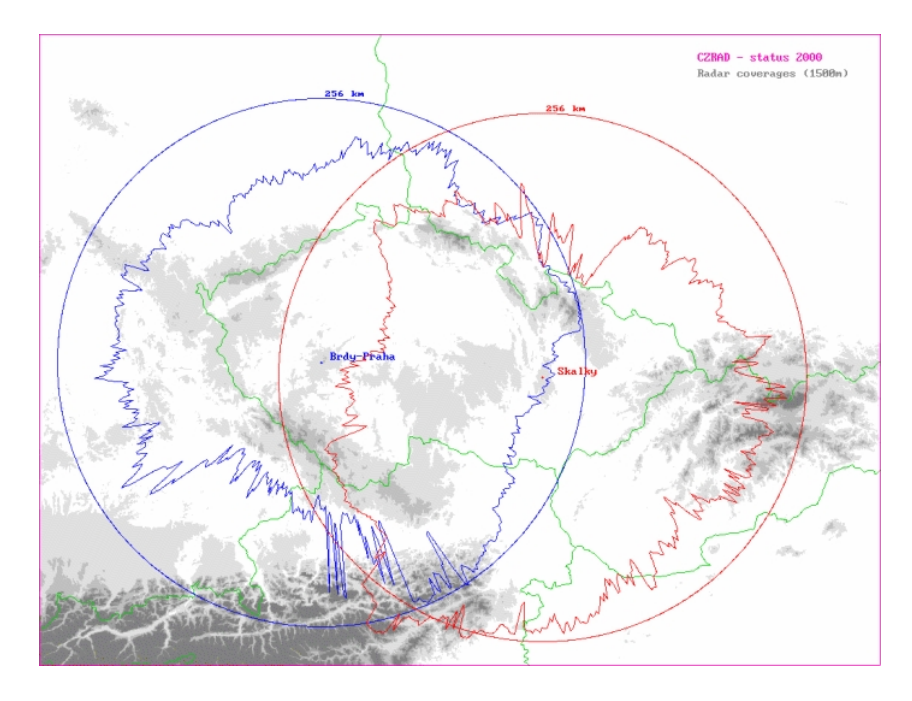

<span id="page-24-0"></span>Obrázek 6.4: Maximální dosahy meteorologických radarů ČHMÚ [\[27\]](#page-43-8)

Na obrázku [6.5](#page-24-1) je ukázka snímku z radarové sítě CZRAD, který byl pořízený 6.8.2002 a zachycuje srážkovou oblačnost, která způsobila v České republice povodně.

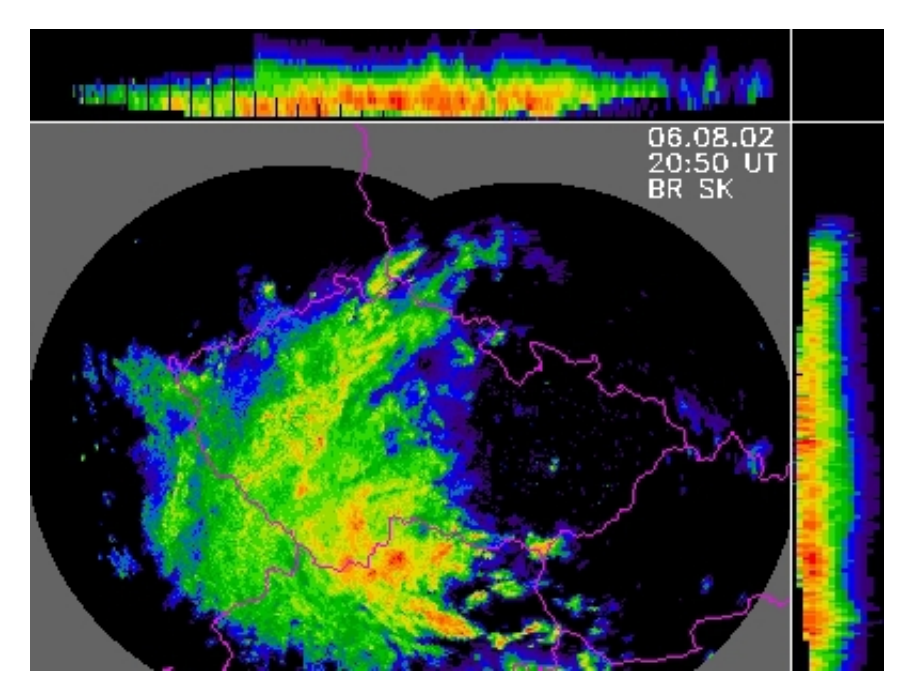

<span id="page-24-1"></span>Obrázek 6.5: Radarový sníme $k^3$  $k^3$ 

<span id="page-24-2"></span> $^3\rm{P{\acute{r}}}evzato$ z [http://www.chmi.cz/files/portal/docs/meteo/sat/data\\_jsavhrrview.html](http://www.chmi.cz/files/portal/docs/meteo/sat/data_jsavhrrview.html)

#### <span id="page-25-0"></span>6.3 Meteorologické a klimatické mapy

Tento druh tematických map znázorňuje charakteristiku a rozložení meteorologických prvků, mezi které patří srážky nebo teplota a tlak vzduchu. Vedle družicových a radarových snímků se na předpovědi počasí velkou měrou podílí předpovědní a synoptické mapy. [\[22\]](#page-43-1)

Předpovědní mapy jsou vytvořeny na základě meteorologických předpovědních modelů, které popisují velké množství údajů o stavu atmosféry. V České republice je nejpoužívanější předpovědní model ALADIN, jehož výstupy jsou základem pro předpověď počasí u nás. Na obrázku [6.6](#page-25-1) je ukázka předpovědní mapy znázorňující předpověď srážkového pole modelu ALADIN. [\[20\]](#page-43-9)

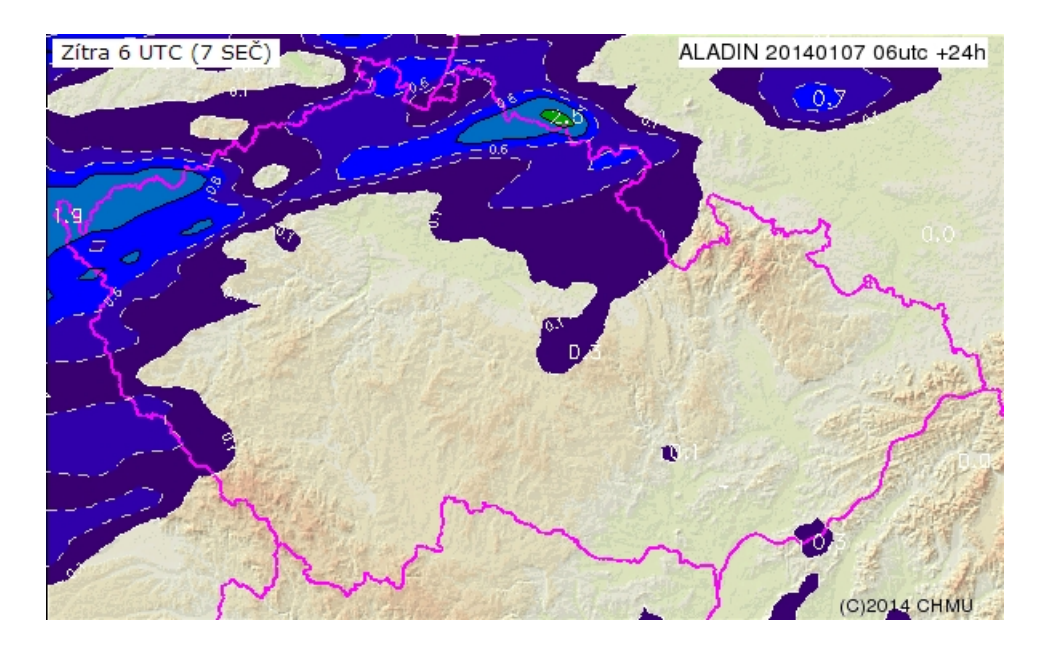

<span id="page-25-1"></span>Obrázek 6.6: Srážkové pole modelu ALADIN[4](#page-25-2)

<span id="page-25-2"></span><sup>4</sup>Převzato a aktuální mapa dostupná z [http://www.chmi.cz/files/portal/docs/meteo/ov/aladin/](http://www.chmi.cz/files/portal/docs/meteo/ov/aladin/results/ala.html) [results/ala.html](http://www.chmi.cz/files/portal/docs/meteo/ov/aladin/results/ala.html)

Synoptické mapy zobrazují rozložení tlaku vzduchu a jiných tlakových útvarů. Často bývají doplněny například údaji o skupenství srážek a oblačnosti. Jsou určeny pro meteorology a odbornou veřejnost, kteří analýzou synoptických map získávají přehled o vývoji a stavu jednotlivých meteorologických jevů. Na obrázku [6.7](#page-26-0) je ukázka takového typu mapy. [\[20\]](#page-43-9)

<span id="page-26-0"></span>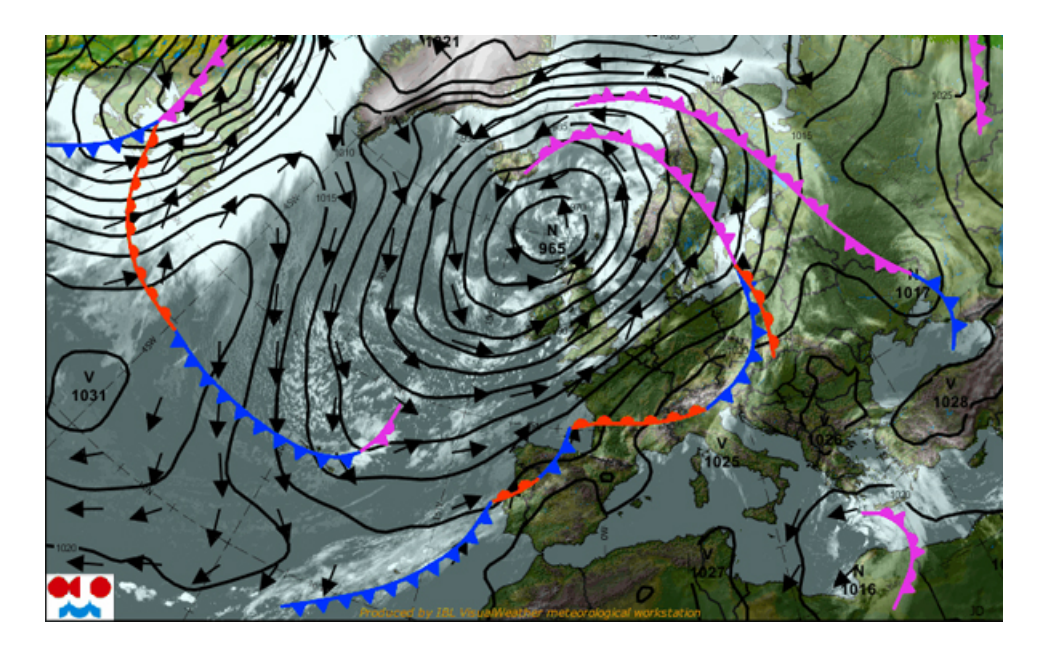

Obrázek 6.7: Synoptická mapa Evropy[5](#page-26-1)

<span id="page-26-1"></span><sup>5</sup>Převzato a aktuální mapa dostupná z [http://www.chmi.cz/portal/dt?menu=JSPTabContainer/P10\\_](http://www.chmi.cz/portal/dt?menu=JSPTabContainer/P10_0_Aktualni_situace/P10_1_Pocasi/P10_1_2_Evropa/P10_1_2_1_Synopticka_situace) [0\\_Aktualni\\_situace/P10\\_1\\_Pocasi/P10\\_1\\_2\\_Evropa/P10\\_1\\_2\\_1\\_Synopticka\\_situace](http://www.chmi.cz/portal/dt?menu=JSPTabContainer/P10_0_Aktualni_situace/P10_1_Pocasi/P10_1_2_Evropa/P10_1_2_1_Synopticka_situace)

# <span id="page-27-0"></span>Analýza aplikačních rozhraní pro vlastní mapovou aplikaci

V dnešní době již existuje velké množství možností pro vytvoření vlastní mapové aplikace za pomoci aplikačních rozhraní (API) různých mapových služeb. Ty nabízejí metody pro ovládání a vytváření prvků pro mapovou aplikaci. Díky těmto, často velice vyspělým, aplikačním rozhraním má vývojář usnadněnou práci při implementaci mapové aplikace. Ve většině případů služby nabízí pouze svoje mapové podklady, ale existují i případy, u kterých toto není striktním pravidlem.

Následující rozbor se zaměří na tři mapové služby, které byly nejvhodnějšími adepty pro vytvoření webové aplikace bakalářské práce:

- API Google Maps [\[7\]](#page-42-9)
- API Mapy.cz [\[18\]](#page-43-10)
- OpenLayers [\[14\]](#page-43-11)

Stručný popis vyjmenovaných služeb vznikl z vlastních dlouhodobých zkušeností při využívání těchto aplikačních rozhraní mapových služeb. Všechny ve výsledku nabízí podobné, uživateli intuitivní, rozhraní k ovládání a pohybu v mapových podkladech. Pohyb v mapě je vždy možný využitím ovládádacích prvků, které nabízejí posun v mapě do všech světových stran nebo přiblížení. Alternativní možností pohybu v mapě je použití tlačítek myši metodou drag&drop či kolečka myši pro přiblížení. V současné době už mapové aplikace nabízejí i volbu zobrazeného mapového podkladu. Standartně je možný výběr několika druhů mapových podkladů: základní mapy, hybridní mapy, letecké snímky apod.

Mapové podklady jsou rozděleny na tzv. dlaždice, které jsou přesně svázány se souřadnicemi a pozicí vůči okolním dlaždicím. Při použití moderních modulů internetových prohlížečů lze sledovat, že při přiblížení či oddálení mapy proběhne webovým prohlížečem načtení nových dlaždic odpovídajících přiblížení mapy a zobrazenému území. Uživatel má tedy v aktuální okamžik dostupné pouze zobrazené dlaždice mapy.

#### <span id="page-28-0"></span>7.1 API Google Maps

Světově nejpoužívanější mapová služba od společnosti Google nabízí pravděpdobně nejlepší API pro vývoj vlastní mapové aplikace. Tento produkt od společnosti Google je průkopníkem v oblasti mapových aplikací a jím zavedený trend se dá považovat za dnešní standart, který používají i ostatní poskytovatelé map. Postupným vývojem je javascriptové rozhraní dále zdokonalováno a současná verze, označená jako JavaScript API v3, nabízí velkou variabilitu a přehlednou dokumentaci [\[7\]](#page-42-9), ve které se vývojář lehce orientuje.

Každá mapová aplikace vytvořená v API Google Maps je identifikována vygenerovaným klíčem. Oproti předchozím verzím má vývojář lepší přehled o vytvořených aplikacích a jejich klíčích a v jednoduchém rozhraní může spravovat i jiné aplikace od společnosti Google. Jelikož je API od Googlu nejrozšířenější také díky celosvětovému pokrytí podrobnými mapami, další podporou při vývoji aplikace jsou rozsáhlá diskuzní fóra a blogy, které nabízí řešení problémů a různých situací. Vytvoření mapové aplikace je poskytováno zdarma v neomezeném rozsahu do počtu 25 tisíc zobrazení za den. Od této hranice, která však není překonatelná při použití pro běžnou nekomerční aplikaci, je účtován drobný poplatek.

V poslední verzi API je také možné pracovat se snímky StreetView, které nabízí virtuální prohlídku na hlavních pozemních komunikacích a ulicích. Dále je nabízeno speciální API pro vývoj mapové aplikace pro mobilní operační systémy Android a iOS. V současné době Google poskytuje mapové podklady podrobné základní mapy a ortofotografické mapy, která je složena ze satelitních snímků. Pro hladinu většího přiblížení poté obsahuje podklad pořízený při leteckém snímkování povrchu Země.

#### <span id="page-28-1"></span>7.2 API Mapy.cz

Mapové služby Mapy.cz patří mezi velkou škálu služeb nabízených nejnavštěvovanějším českým portálem Seznam.cz. Aplikační rozhraní služby Mapy.cz funguje jako javascriptový framework, který je v posledních letech stále vyvíjen a zdokonalován a je zcela zdarma. Stále však není na takové úrovni jako u Google Maps a vývojář je často omezen striktně psanými metodami, jejichž funkci nelze nijak přizpůsobit. [\[18\]](#page-43-10) Na internetu navíc není dostupné žádné rozsáhlejší diskuzní fórum, které by alespoň částečně nahrazovalo chybějící dostatečnou podporu při vývoji aplikace. Pro jednoduché webové aplikace je však ideální díky svým unikátním mapovým vrstvám.

V současné době nabízí podrobnou základní mapu nebo letecké snímky, které lze ve vybraných lokalitách změnit na tzv. ptačí pohled, který uživateli umožní sledovat letecké snímky ulic velkých měst pod úhlem přibližně 45<sup>°</sup>. Velkou výhodou Mapy.cz jsou tematické podklady turistických nebo zimních map, na kterých lze zobrazit cyklotrasy, popřípadě upravované trasy pro běžecké nebo sjezdové lyžování. Při větším přiblížení je možnost zobrazení dopravních informací a různých bodů zájmu, jako jsou zastávky MHD, restaurace a podobně. Tyto mapové podklady detailně pokrývají především Českou republiku, v základní mapě je nabízena i méně podrobná mapa zbytku Evropy.

V době, kdy byla tato práce vytvářena, služba Mapy.cz představila verzi Beta, která v budoucnu nabídne například i možnost vyhledání vlakového spojení nebo panoramatických snímků, což bude alternativou pro StreetView od společnosti Google.

#### <span id="page-29-0"></span>7.3 OpenLayers

OpenLayers je open-source javascriptová knihovna pro vytváření interaktivních webových aplikací, kterou spravuje a vyvíjí společnost Open Source Geospatial Foundation (OSGeo). Tato organizace byla vytvořena pro podporu vývoje tématicky ruzných druhů geografického softwaru. Obrovskou výhodou této knihovny je možnost využití mapových podkladů jiných služeb a nabízí například vývojáři možnost poskytnout uživateli překryv mapových vrstev společnosti Google a OpenStreetMap současně. Disponuje srovnatelnými službami jako Google Maps a pro vývojáře nabízí kvalitní API, ke kterému je vytvořena podrobná a přehledná dokumentace. OpenLayers fungují na principu překryvu vrstev, které vytváří výsledné zob-razení mapy. V literatuře [\[9\]](#page-42-10) je tento princip přirovnaný k jednotlivým "slupkám" cibule, kde následující překryje tu předchozí v pořadí podle důležitosti vrstvy.

Primárně jsou k použití nabízeny mapové podklady WMS, vytvořené již zmíněnou organizací OSGeo, které však vývojář není nucen použít. Právě mapa WMS je použita pro pravděpodobně nejznámější projekt s názvem OpenStreetMap, který používá knihovnu OpenLayers. Mezi aplikacemi na "českém" internetu můžeme jmenovat již míněný portál radar.bourky.cz, který nabízí radarové snímky se srážkovou oblačností nad územím České republiky.

Jelikož právě OpenLayers bylo zvoleno pro realizaci mapové aplikace bakalářské práce, podrobněji ve vztahu k implementaci práce se jím zabývají kapitoly [9.6,](#page-35-1) [9.7](#page-35-2) a [9.8.](#page-36-0)

# <span id="page-30-0"></span>Návrh aplikace

Ještě před samotným návrhem aplikace se očekávalo seznámení s již existujícími službami poskytující mapové podklady nebo meteorologická data v podobě radarových snímků. Osobní pravidelné využívání těchto portálů při plánování tras, prohlížení map nebo sledování aktuálního stavu srážkové oblačnosti výrazně pomohlo k větší představivosti v rámci aplikace vyvíjené v bakalářské práci. Především znalosti uživatelského využívání radarových snímků zobrazujících srážkovou oblačnost byly velkým přínosem.

Z těch nejfrekventovaněji osobně využívaných služeb lze jmenovat zástupce Mapy.cz, Google Maps, Yahoo Maps, Bing Maps nebo turistické mapy portálu Cykloserver.cz. Posledně jmenovaný portál nabízí velice podrobné topografické mapy firmy SHOCart, možnost plánování trasy s exportem do GPX nebo zjištění výškového profilu. Uživatelsky dobře využitelné meteorologické informace poskytuje ČHMÚ, jehož radarové snímky využívá i známá mapová aplikace radar.bourky.cz. Nabídka portálu ČHMÚ obsahuje například i snímky z družicových satelitů, které přináší ještě podrobnější možnost studie vývoje oblačnosti nad Evropou. Znalost výše popisovaného prostředí výrazně přispěla k odbornému zpracování praktické části práce.

#### <span id="page-30-1"></span>8.1 Požadavky na vytvářenou aplikaci

Hlavním požadavkem a cílem aplikace je možnost publikování prošlé trasy s GPS zařízením společně s meteorologickými daty. V detailnějším pohledu se jedná o aplikaci, která umožňuje uživateli jednoduše nahrávat svoje trasy ve formátu GPX pomocí webového formuláře. Takový soubor je uživatel schopný získat ze své turistické GPS navigace nebo aplikací, které poskytují chytré mobilní telefony s GPS modulem. Trasa je zobrazena na mapovém podkladu linií, po které má uživatel volbu směru pohybu. Aktuální poloha je poté vizualizovaná přesným určením bodu na mapě. V každém časovém okamžiku trasy je mapa překryta vrstvou obsahující odpovídající radarový snímek. Uživatel má tedy přehled o vývoji srážkové oblačnosti během průběhu trasy.

Důležitým požadavkem bylo využití turistických map jako tematického podkladu, což znamenalo nemožnost využití API Google Maps, které podrobné turistické mapy pro Českou republiku nenabízejí. Ideální pro tento požadavek mohla být turistická mapa, kterou používá zmíněný portál Cykloserver.cz. Dlaždice mapového podkladu však nejsou přístupné k dalšímu použití, a proto bylo nutné využít turistické mapy služby Mapy.cz. Implementační popis využití a jeho dalších omezení je uvedený v kapitole [9.6.](#page-35-1)

#### <span id="page-31-0"></span>8.2 Funkční popis

V následujícím textu je popsán návrh aplikace z funkčního hlediska, který byl postupně zdokonalován a ve výsledku přizpůsoben různým omezením. Hlavním omezením, které značně ovlivnilo finální výsledek aplikace, byla dostupnost radarových snímků. Z portálu Českého hydrometeorologického ústavu lze získat pouze snímky za posledních 72 hodin a historické snímky ze starší doby nejsou dostupné. Původním návrhem byla aplikace vytvořená pro uživatele tak, aby pro jeho nahranou trasu byly v databázi radarových snímků portálu ČHMÚ dohledány kdykoliv příslušné snímky a společně s trasou zobrazeny. Z výše uvedeného důvodu však bylo nutné směřovat návrh aplikace k využití uživatelských účtů s autentizací a povinností uživatele nahrát jeho trasu do doby, dokud jsou radarové snímky dostupné.

#### <span id="page-31-1"></span>8.2.1 Autentizace uživatele

Nezbytnou částí návrhu byla registrace uživatele s využitím webového formuláře a následnou autentizací pro identifikaci. Registrace uživatele vyžaduje vyplnění základních údajů obsahující jméno a příjmení uživatele a jeho přístupové údaje k aplikaci. Po úspěšném přihlášení má uživatel možnost přidání nové trasy nebo výběru již nahraných tras a jejich editace. V případě neúspěšného přihlášení je uživatel o tomto stavu informován chybovým hlášením a je umožněno opakovné přihlášení.

#### <span id="page-31-2"></span>8.2.2 Přidání a editace tras

Pro přidání trasy je navržen webový formulář, kde přihlášený uživatel vyplní povinná pole s informacemi o trase a zvolí soubor ve formátu GPX obsahující prošlou trasu. V informacích o trase uživatel vyplní název, popis trasy a jeho hodnocení trasy pomocí stupnice. Před přidáním trasy do databáze proběhne kontrola správnosti GPX souboru, o čemž je uživatel v případě chybného stavu informován. Systém z již uvedeného důvodu neumožní vložení trasy, která obsahuje datum, pro který není možné získat radarové snímky, a dále neumožní uživateli vložit prošlou trasu, která je mimo rozsah pokrytí radarovým snímkem v oblasti České repupliky. V případě, kdy všechna vyplněná pole nevytvářejí žádný chybový stav, je trasa společně s radarovými snímky vložena do aplikace a uživatel ji může ihned prohlížet nebo editovat základní informace.

#### <span id="page-31-3"></span>8.2.3 Detail trasy

Při výběru detailu trasy uživatel zobrazí prošlou trasu s podkladem turistických map doplněným o název, hodnocení a popis výletu. Uživatel má možnost změny mapového podkladu primárně mezi základní a turistickou mapou a dále možnost volby zobrazení turistických a cykloturistických tras. Krokovaný pohyb po trase zajišťuje využití intuitivních tlačítek, popřípadě tlačítek šipek klávesnice. Pohyb po trase lze i příslušným tlačítkem animovat, případně pozastavit společně s odpovídajícími radarovými snímky. Uživatel má přehled o aktuálně zobrazeném bodu, pro který jsou nabízeny informace o GPS souřadnicích, přesném datumu, datumu aktuálně zobrazeného snímku, nebo možnost získání podrobné předpovědi počasí odkazem z externího portálu.

## <span id="page-32-0"></span>Implementace

Tato kapitola obsahuje popis implementace aplikace. Především se zabývá řešením problému rozdílných použitých souřadných systémů u mapových podkladů a hlavně postupem a řešením jednotlivých částí mapové aplikace s využitím knihovny OpenLayers. Části kapitoly jsou rozděleny po jednotlivých logických operacích, které je potřeba při chodu aplikace zajistit. Zejména u částí, které popisují řešení jednotlivých situací v OpenLayers, jsou pro demonstraci uvedeny výseky zdrojového kódu ze souboru map.js, který obsahuje implementaci hlavního jádra mapové aplikace. Demonstrační zdrojové kódy jsou podrobně dokumentovány poznámkami, které vysvětlují provedené operace.

#### <span id="page-32-1"></span>9.1 Použité technologie

Jako hlavní implementační jazyk bylo po konzultaci zvoleno PHP na úkor Javy s využitím Google App Engine. Volba PHP společně s databází MySQL se po návrhu aplikace zdála mnohem vhodnější a použitelnější. Vizuální stránku aplikace zajišťuje tradiční kombinace značkovacího jazyka HTML s využitím kaskádových stylů (CSS). Nejdůležitější využitou technologií pro funkčnost samotné mapové aplikace je již představená javascriptová knihovna OpenLayers, která nabídla API pro vytvoření aplikace splňující stanovené požadavky. V některých situacích je pro lepší práci s aplikací využit javascriptový framework jQuery a JavaScript. Takovým případem je mimo jiné možnost hodnocení trasy, kde byl využit jQuery plugin RateIt, který nabízí intuitivní určení hodnoty na zobrazené stupnici.

#### <span id="page-32-2"></span>9.2 Hlavní struktura aplikace a databáze

Struktura aplikace je vytvořena v PHP s využitím návrhového vzoru MVC. Ten se skládá ze tří hlavních komponent M – Model, V – View, C – Controller. Návrhový vzor od sebe vhodně odděluje práci s databází, v tomto případě MySQL, a zobrazení výsledku operace uživateli v HTML. Pro samotnou práci s databází je vytvořena třída MySQL.php, jejíž instance je vytvořena v komponentě Model a s databází komunikuje pomocí připravených metod, které na základě vstupních dat sestavují SQL dotazy a vrací případné výsledky. Vizuální zobrazení aplikace a výsledku požadavku uživatele je realizováno v části View. Komunikaci mezi těmito dvěma komponentami, ale také zpracování požadavků uživatele obsluhuje Controller, který dále rozhoduje o chodu aplikace. Názorně je architektura návrhového vzoru zobrazena na obrázku [9.1,](#page-33-0) kde část ControllerIndex slouží pro zpracování požadavků uživatele.

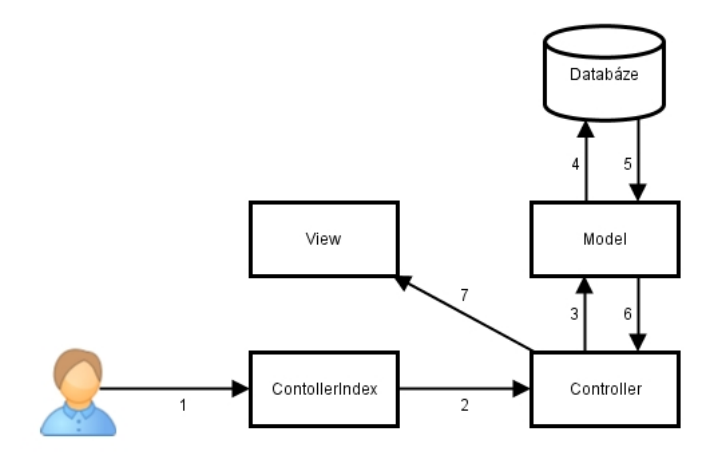

<span id="page-33-0"></span>Obrázek 9.1: Návrhový vzor MVC

Pro přehlednost zdrojového kódu jsou pro jednotlivé logické celky aplikace vytvořeny třídy návrhového vzoru MVC zvlášť. Aplikace tedy obsahuje třídy ControllerLogin obsluhující registraci a autentizaci uživatele, ControllerTrack pro zpracování požadavků zobrazení seznamu tras, přidání nové trasy a editace trasy a ControllerTrackDetail, která zajišťuje veškeré oblasti zobrazení detailu prošlé trasy. Pro tyto jednotlivé komponenty Contoller jsou vytvořeny příslušné třídy Model a View doplňující práci logického celku.

Databáze je vytvořená v MySQL za použití grafického prostředí phpMyAdmin a pro práci aplikace je velice jednoduchá. Obsahuje pouze dvě entity, které jsou ve vzájemném vztahu. První z nich obsahuje záznamy o registrovaných uživatelích, jejich jménech a přístupových údajích. Přístupové heslo uživatele je uchováno ve tvaru výstupu hashovací funkce SHA1. Druhá entita obsahuje záznamy jednotlivých vložených tras. Jak lze vidět na obrázku [9.2,](#page-33-1) tato tabulka obsahuje doplňující informace o trase: název, popis, datum a hodnocení, ale především důležitý název GPX souboru. Ten je fyzicky uložen v datové části společně se zdrojovými kódy aplikace. Obsahem sloupce gpx je tedy relativní cesta k souboru, v tomto případě pouze název souboru v adresáři \gpx.

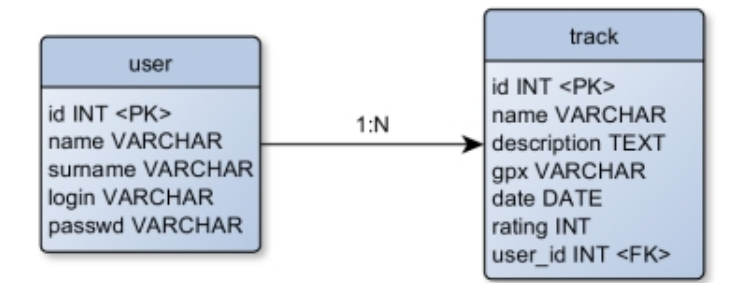

<span id="page-33-1"></span>Obrázek 9.2: Schéma databáze

#### <span id="page-34-0"></span>9.3 Dekódování GPX souboru

Dekódování GPX souboru v aplikaci obsluhuje třída GpxParser, která je vytvořena pro přesné potřeby aplikace. Dekódování GPX souboru je navíc implementováno tak, aby uživatele nelimitovalo v případě drobných chyb, které může vytvořit GPS zařízení. Důležité je samozřejmě správné XML schéma. Při jeho nedodržení aplikace informuje uživatele o nevaliditě souboru. Pokud se však objeví XML element, který není obsažen ve standardu GPX, ale je zapsán validně podle standardu XML, je při dekódování ignorován. V GPX souboru jsou požadovány veškeré elementy obsahující informace o bodech prošlé trasy. Při dekódování jsou pak také kontrolovány správné formáty jednotlivých údajů a rozsah bodů prošlé trasy. V praxi to znamená, že aplikace nedovolí nahrání trasy, která má alespoň jeden bod mimo oblast, kterou pokrývají radarové snímky ČHMÚ. Ty nabízí obraz srážkové oblačnosti v rozsahu přibližně 47.08° až 52.55° zeměpisné šířky a 10.51° až 21.84° zeměpisné délky.

#### <span id="page-34-1"></span>9.4 Získávání radarových snímků

Jak již bylo uvedeno, na portálu Českého hytrometeorologického ústavu jsou dostupné pouze snímky z posledních třech dní. Především z tohoto důvodu je uživatel omezen a musí svoji trasu nahrát v tomto časovém období. Snímky tedy nemohou být zobrazovány přímo z portálu ČHMÚ. Při řešení této situace bylo nutné implementovat nástroj, který odpovídající snímky z portálu ČHMÚ stáhne a provede uložení pro další použití. Stahování radarových snímků je v souboru RadarDownloader.php zajištěno metodami třídy RadarDownloader. Princip stahování spočívá v přípravě přesného formátu URL radarového snímku v rozmezí časových hodnot prvního a posledního bodu trasy. Ty jsou parametry metody setStartFinishTime(\$start, \$finish) a obsahují časové údaje, které jsou získány při dekódování GPX souboru. Údaj o čase v souboru GPX i u radarového snímku je v UTC (angl. Coordinated Universal Time), což je hodnota času odpovídající nultému poledníku. V České republice je tedy UTC+1, při letním čase UTC+2. Pro dekódování tohoto času je v PHP nabízena funkce gmdate(), která v případě potřeby dokáže přepočítat časový údaj podle zadaného posunu. Dále pro řešení problému s letním časem je využita javascriptová funkce getTimezoneOffset(), která vrací rozdíl aktuálního času oproti UTC.

Radarové snímky v ČHMÚ jsou aktualizovány v intervalu 15 minut, čas úvodního bodu trasy je nutné zaokrouhlit směrem dolů k nejbližší hodnotě 0 - 15 - 30 - 45, čímž získáme čas prvního snímku. Název radarového snímku v URL obsahuje stálý prefix doplněný o čas snímku ve formátu YYYYMMDD.HHII, tedy například 20140409.0245, což odpovídá datumu 9.dubna 2014 a času 2:45 hodin.

Samotné stažení zvoleného snímku na určené místo aplikace provádí funkce copy(co, kam) s parametry sestavené URL adresy a budoucího umístění snímku, která je používaná během cyklu v rozmezí času prvního a posledního bodu tak, aby byly staženy snímky, které pokrývají celé časové období trasy. Tento cyklus je naznačen v následujícím pseudokódu.

do{

sestavení URL adresy obrázku z prefixu a času radarového snímku stažení obrázku funkcí copy() posunutí času radarového snímku o 15 minut }while (čas posledního staženého snímku <= čas posledního bodu);

#### <span id="page-35-0"></span>9.5 Seznam a řazení nahraných tras

Ihned po úspěšném přihlášení je uživateli z databáze načten a zobrazen výčet jeho v minulosti nahraných tras. Seznam je stránkován po pěti trasách, což nabízí větší přehlednost při prohlížení map. Stránkování je implementováno pomocí uchování aktuálně načtené stránky v superglobální proměnné \$\_SESSION v PHP. Samotný výběr tras z databáze potom zajišťuje SQL dotaz obsahující klauzuli LIMIT x,y, která na základě hodnot x a y provede výběr v požadovaném rozmezí záznamů.

Pro lepší práci se seznamem tras má uživatel dále volbu řazení trasy. V aplikaci jsou implementovány tradiční volby řazení vzestupně a sestupně podle zvolených kritérií. V tomto případě je to možnost řazení podle datumu nahrané trasy nebo dle jejího hodnocení, které uživatel vyplňuje při přidávání nové trasy. Realizace seřazení záznamů při výběru z databáze zajišťuje využitá klauzule ORDER BY v dotazu SQL.

#### <span id="page-35-1"></span>9.6 Mapové podklady Mapy.cz v OpenLayers

Hlavním problémem při současném využití mapových podkladů Mapy.cz v OpenLayers je odlišnost používaného souřadného systému. Zatímco OpenLayers, stejně jako například Maps Google, využívá tradiční souřadný systém WGS-84, dlaždice Mapy.cz jsou koordinovány souřadným systémem UTM v zóně 33. V oficiální databázi existujících souřadných systémů (EPSG) je WGS-84 označen jako EPSG:4326, projekce Mapy.cz potom vlastní označení SR-ORG:98, což je mírnou modifikací EPSG:32633. [\[17,](#page-43-12) [16\]](#page-43-13)

Řešením bylo využití souboru Seznam.js obsahující třídu OpenLayers.Layer.Seznam, která dlaždice mapových podkladů Mapy.cz je schopná zobrazit. Nezbytným nástrojem je funkce WGStoPP(lon, lat), která z vstupních parametrů zeměpisné šířky a délky souřadného systému WGS-84 vrací hodnotu souřadnic v UTM zóny 33. Autor tohoto souboru i článku o využití Mapy.cz v OpenLayers [\[10\]](#page-42-11) upozorňuje na podmíněné stahování dlaždic mapového podkladu z Mapy.cz v závislosti na přístupnosti. Třídu se však nepodařilo využít v nejnovější verzi OpenLayers 2.13.1, a proto je pro potřeby této práce využita verze 2.10, která jako nejnovější dokáže s touto třídou pracovat.

#### <span id="page-35-2"></span>9.7 Základní použití OpenLayers

Práce s třídami definovanými v knihovně OpenLayers je velice jednoduchá a často hodně podobná API Google Maps. Využití a parametry metod instancí jednotlivých tříd jsou vždy popsány v dokumentaci [\[14\]](#page-43-11). Základem všeho je instance třídy OpenLayers.Map('map'), jejímž parametrem je identifikátor blokového elementu HTML, kde se má mapová aplikace zobrazit. Mezi nejdůležitější metody této instance patří addLayer(layer) pro přidávání nové vrstvy do mapy, kde parametr layer obsahuje instanci třídy libovolné nabízené vrstvy OpenLayers.Layer. V aplikaci, kterou se zabývá tento text, byly pro vrstvy mapy například využity instance již zmíněné třídy OpenLayers.Layer.Seznam, dále OpenLayers.Layer.Image pro zobrazení radarových snímků nebo OpenLayers.Layer.Vector pro vykreslení prošlé trasy. V následujícím výseku kódu je demonstrováno jednoduché vytvoření mapové aplikace s použitím zmíněných vrstev.

```
// instance zobrazené mapy
var mapyCz = new OpenLayers.Map('map');
// vrstvy mapových podkladů Mapy.cz
// parametry konstruktoru - název vrstvy a identifikátor dlaždic Mapy.cz
var base = new OpenLayers.Layer.Seznam('Základní', 'base');
var turist = new OpenLayers.Layer.Seznam('Turistická', 'turist');
// přidání vrstev do mapy v pořadí důležitosti
mapyCz.addLayers([turist, base]);
// vytvoření a přidání vrstvy obsahující obrázek
// parametry konstruktoru jsou název vrstvy, URL zobrazeného obrázku,
// hranice rozsahu obrázku, poměr velikosti, transparentnost a další
var radarLayer = new OpenLayers.Layer.Image(
        'Radarové snímky',
        'obrazek.png',
        new OpenLayers.Bounds(leftBtm.x, leftBtm.y, rightTop.x, rightTop.y),
        new OpenLayers.Size(0, 0),
        {isBaseLayer: false, opacity: 0.5});
```

```
mapyCz.addLayer(radarLayer);
```
#### <span id="page-36-0"></span>9.8 Zobrazení trasy a aktuálního bodu

Jedním z hlavních předmětů aplikace je zobrazení prošlé trasy na mapě. Vektorová křivka, která spojuje několik bodů, je základním prvkem mapové aplikace. V OpenLayers jsou jednotlivé body reprezentovány instancemi třídy OpenLayers.Geometry.Point(x, y), kde parametry konstruktoru reprezentují souřadnice umístění bodu. Veškeré body jsou dekódováním GPX souboru vloženy do pole, ze kterého je v cyklu vytvořeno pole objektů zmíněné třídy OpenLayers.Geometry.Point. Toto pole je následně parametrem konstruktoru třídy OpenLayers.Geometry.LineString(pointsArray) při vytváření objektu obsahující geometrický popis a vlastnosti vektorového prvku, v OpenLayers pojmenované jako Feature. Následující výtažek z kódu reprezentuje vytvoření vektorové křivky v aplikaci, kde arrayPts je pole obsahující souřadnice bodů z GPX souboru.

```
// převod souřadnic WGS-84 do UTM pro použití pro Mapy.cz
// vytváření pole bodů, resp. pole objektů třídy OpenLayers.Geometry.Point
for(i = 0; i < \text{array}Pts.length; i++){
    var pt = WGSToPP(arrayPts[i][0], arrayPts[i][1]);
    trkPts[i] = new OpenLayers.Geometry.Point(pt.x, pt.y)
}
```

```
// vytvoření vektorové vrstvy trasy, parametrem je název vrstvy
var trackLayer = new OpenLayers.Layer.Vector('Okruh');
```

```
// vytvoření geometrického popisu a vlastností vektorového prvku
var trackFeature = new OpenLayers.Feature.Vector(
       new OpenLayers.Geometry.LineString(trkPts),
       null,
       // vlastnosti vektorového prvku - např. barva, průhlednost
       { strokeColor: '#FF0000', strokeOpacity: 0.8 }
);
// přidání geometrického popisu do vektorové vrstvy
trackLayer.addFeatures(trackFeature);
// přidání vektorové vrstvy do mapy
mapyCz.addLayer(trackLayer);
```
Zajímavostí je možnost přiblížení mapy na úroveň rozsahu jakékoliv vektorové vrstvy. V tomto případě bylo ideální zvolit rozsah právě vrstvy s linií trasy, díky které byla mapa přiblížena vždy na maximální úroveň s ohledem na zobrazení celé trasy. Tuto možnost nabízí metoda zoomToExtent() třídy OpenLayers.Map.

Použití v aplikaci mapyCz.zoomToExtent(trackLayer.getDataExtent()), kde trackLayer je vektorová vrstva definovaná v předchozí ukázce zdrojového kódu, pro kterou je volána metoda getDataExtent(), která vrací hranice rozsahu vrstvy.

Aktuálně zobrazený bod je objektem třídy OpenLayers.Marker. Takový objekt je poté přidán do vrstvy OpenLayers.Layer.Markers. Vyplývá z toho tedy možnost umístit libovolný počet bodů do jedné vrstvy, což je využito i v této aplikaci. Pro počáteční a koncový bod jsou použity další dvě pevně umístěné značky. V objektu třídy OpenLayers.Layer.Markers jsou potom všechny značky zpětně přístupné v poli markers v pořadí principu zásobníku LIFO. Možnost zpětného přístupu je využita v případě, kdy je při krokování nebo animaci trasy nutné změnit souřadnice značky aktuálně zobrazené polohy. Pro demonstraci je opět uveden výtažek z kódu.

```
// vytvoření vrstvy značek
var markerLayer = new OpenLayers.Layer.Markers('Bod na mapě');
// přidání značky aktuálního bodu trasy
// ppStart reprezentuje souřadnice počátečního bodu
markerLayer.addMarker(new OpenLayers.Marker(
      new OpenLayers.LonLat(ppStart.x, ppStart.y)));
mapyCz.addLayer(markerLayer);
[...]
// získání pole značek, připravení nových souřadnic pro atribut lonlat
markersArray = marker.markers;
```

```
var newPoint = WGSToPP(arrayPts[indexPt][0], arrayPts[indexPt][1]);
markersArray[2].lonlat = new OpenLayers.LonLat(newPoint.x, newPoint.y);
```

```
// překreslení vrstvy se značkami
marker.redraw();
```
#### <span id="page-38-0"></span>9.9 Krokování a animace prošlé trasy

V prvotní verzi bylo krokování prošlé trasy implementováno po jednotlivých bodech zapsaných v GPX souboru. Tato varianta byla velice nepraktická a neefektivní, neboť při velké hustotě bodů nebyl v určitých situacích znatelný pohyb značky zobrazující aktuální bod. Při zvažování lepších možností byla jedním z kritérií relativní přesnost radarového snímku k prošlé trase. Jelikož interval radarových snímků je 15 minut, nejnižší maximální odychylka nastane při kroku dlouhém 15 minut. Za tuto dobu lze však běžnou chůzí urazit více než jeden kilometr a zobrazení průběhu trasy není tak podrobné. Nejvhodnějším řešením pro implementaci a zároveň pro ovládání aplikace uživatelem byl zvolen krok 5 minut, který nabízí tři mezikroky pohybu po trase pro každý odpovídající radarový snímek. Jednotlivé krokování trasy probíhá vyhledáváním bodu trasy, jehož čas je s nejnižší odchylkou k požadovanému.

Při realizaci tohoto algoritmu byl při testování analyzován problém, který nastával v situaci neexistujícího hledaného času. Pokud byl aktuální čas zobrazeného snímku například 10:35, dalším hledaným bodem byl první bod, který byl zařízením GPS zaznamenán v čase 10:40. V situaci, kdy se přijímač nepohyboval nebo ztratil signál, mohl být další bod zaznamenán například až v čase 10:43. Tento problém vyřešilo vyhledávání nejbližšího následujícího bodu od požadovaného, nikoliv striktní vyhledávání bodu v přesném časovém okamžiku.

Posun času o požadovaných 5 minut je zapsaný: nextDate.getMinutes() + 5. Cyklus vyhledávající nejbližší následující bod trasy potom končí při splnění podmínky následující očekávaný čas bodu <= aktuálně testovaný čas bodu.

Samotná animace trasy je zajištěna javascriptovou funkcí setInterval(), která v intervalu jedné vteřiny volá funkci nextPoint(), která plní práci posunu bodu po trase a případného překreslení radarového snímku. Překreslení snímku je zajištěno využitím OpenLayers a jeho metodou setUrl třídy OpenLayers.Layer.Image.

#### <span id="page-38-1"></span>9.10 Optimalizace pro webové prohlížeče

Aplikace funguje korektně ve všech nejpoužívanějších prohlížečích aktuální verze. Jedná se tedy o prohlížeče Internet Explorer 9 a vyšší, Google Chrome a Mozilla Firefox. Problémy nastávají v prohlížeči Internet Explorer verze 8 a nižší, neboť v tomto případě není knihovna OpenLayers schopna zajistit správnou funkci veškerých mapových objektů. Nejčastěji je problém s vektorovou křivkou, která reprezentuje prošlou trasu, nebo se zobrazením vrstvy obsahující radarový snímek, proto je důležité doporučení využití aktuálních verzí těchto prohlížečů.

## <span id="page-39-0"></span>Testování aplikace

Realizovaná aplikace po celou dobu implementace podléhala různým testům, které byly zaměřeny především na správnou funkci jednotlivých celků. V závěru poté aplikaci testovalo osm nezávislých uživatelů v různých věkových kategoriích. Ti byli navíc vybráni tak, aby byla aplikace prověřena uživateli z odborné veřejnosti, ale i méně zkušenými uživateli internetu, kteří používají existující mapové aplikace jen výjimečně.

#### <span id="page-39-1"></span>10.1 Testování během implementace

V průběhu implementace jednotlivých částí aplikace probíhalo testování správné funkce a ošetření chybových stavů. Největší sady testů probíhaly při implementaci nejdůležitějších částí aplikace. Poprvé při realizaci nástroje pro dekódování GPX souboru. Testování v této oblasti bylo velkým přínosem například pro odhalení případu různého tvaru UTC času v závislosti na GPS zařízení. Změny v GPX souboru byly pouze na úrovni obsahu elementů, jinak vždy soubory odpovídaly oficiálnímu standartu formátu GPX. V návaznosti na tyto poznatky bylo pro testování zajištěno několik vzorků GPX souboru od nejčastěji používaných GPS navigací a mobilních aplikací pro chytré telefony tak, aby aplikace byla schopná operovat se všemi možnými variantami. Testované typy GPS zařízení a aplikací pro chytré telefony jsou uvedeny v tabulce [10.1.](#page-39-2) Pro testování byly zajištěny i dostupné trasy v GPX na internetu, u kterých se však nepodařilo zjistit typ pořizovacího zařízení.

| Typ GPS přístroje / chytrého telefonu  |
|----------------------------------------|
| Garmin Oregon 400t                     |
| Garmin Vista HCx                       |
| Garmin Dakota 10                       |
| Samsung Galaxy SII - aplikace Runastic |
| Apple iPhone 5S - aplikace MapMyRun    |
| HTC Desire - aplikace Endomondo        |

<span id="page-39-2"></span>Tabulka 10.1: Typy testovaných GPS zařízení

Další důležitou oblastí pro testování bylo samotné zobrazení prošlé trasy společně s radarovým snímkem. Jednotlivé GPX soubory byly účelně upravovány a následně přidávány jako další nové trasy pro obsažení maxima možných situací, které mohou v aplikaci nastat. Jako příklad již byla uvedena situace neexistujícího bodu trasy v hledaném čase, popsaná v kapitole [9.9,](#page-38-0) která se díky testování podařila vyladit. Zajímavá situace při testování také nastala při přechodu na letní čas. Trasy, které byly vytvořeny v době letního času, byly zobrazeny s nesprávným časovým údajem. I tato situace díky testování byla vyřešena tak, aby byl zobrazen správný údaj pro letní nebo zimní čas.

#### <span id="page-40-0"></span>10.2 Testování u nezávislých uživatelů

Těsně před finálním dokončením aplikace byly provedeny testy s osmi nezávislými uživateli s různými úrovněmi zkušeností z využívání mapových aplikací na internetu. Pro tento účel byly připraveny sady testů, které obsahovaly pokyny pro uživatele. Cílem bylo sledovat jejich orientaci a kroky při vykonávání jednotlivých řešení pokynů. Postupně byly každým uživatelem otestovány veškeré části aplikace, předem vytvořené tak, aby byly po krátkém seznámení srozumitelné i pro méně zkušené uživatele internetu a webových aplikací.

V úvodu po načtení aplikace nebyly zaznamenány větší problémy v orientaci a většina uživatelů ihned pochopila nutnost registrace a následého přihlášení do systému. Každý měl následně připraveno několik různých GPX souborů pro přidání nové trasy, které postupně vykazovaly určité chyby, o nichž byl uživatel informován. Reakce na tyto chybové stavy byly ve většině případů očekávané a uživatelé vždy dokázali z chybových hlášení odhadnout, kde přibližně nastala chyba. Drobné problémy u méně zkušených uživatelů nastaly při zobrazení detailu trasy s mapovým podkladem. Na pokyn předvedení pohybu po trase nebyla jejich reakce tak rychlá a uživatelé přiznali, že ovládací prvky pohybu po trase přehlédli nebo ihned nezaregistrovali. V závislosti na tomto poznatku byla ovládací část aplikace upravena tak, aby její použití bylo ještě více intuitivní. Doplňující testy na závěr spočívaly například v editaci nebo smazání trasy, řazení tras, přechodu na jinou stránku v seznamu tras nebo ve změně mapového podkladu.

Po dodatečných úpravách byli vybraní uživatelé ještě jednou vyzváni k otestování aplikace. Reakce při druhém kontaktu s aplikací již byly pozitivní a bezproblémové. V několika případech bylo se potvrdilo, že obsah aplikace a nabízených informací uživatele zaujal a s demonstračními trasami pracoval i po skončení testování. Průběh testování u nezávislých uživatelů dokázal, že po krátké orientaci je aplikace použitelná pro širokou internetovou veřejnost.

# <span id="page-41-0"></span>Závěr

Ze závěrů a poznatků z testování výsledné aplikace lze usoudit, že je vytvořena dostatečně intuitivně a splňuje veškeré požadavky, které jsou od ní očekávány. Realizace řešené problematiky nepřímo směřovala k nastudování nepříliš známé javascriptové knihovny Open-Layers pro tvorbu dynamických map pro webové aplikace. Výsledné zhodnocení využitelnosti OpenLayers přineslo velice pozitivní výsledky. Práce s knihovnou lze po vypracování požadavků na naši aplikaci označit za vývojářsky velice příjemnou, k čemuž dopomáhá především velká variabilita metod předepsaných tříd. Na základě těchto nových poznatků a předchozích zkušeností s API Google Maps lze tyto dvě aplikační rozhraní postavit na stejnou úroveň.

Díky rozsáhlé nabídce metod OpenLayers by aplikaci bylo možné rozšířit o variantu přímého výběru bodu trasy kliknutím tlačítka myši, čímž by uživatel mohl ještě přesněji zobrazit stav srážkové oblačnosti pro aktuální bod. Dalším velkým rozšířením by mohla být volba kreslení trasy, kterou by si uživatel pomocí myši zaznamenal do mapy, zkontroloval s aktuálním stavem srážek v okolí a ve formátu GPX by si trasu stáhl do svého GPS zařízení. Soubor GPX nabízí i hodnoty nadmořské výšky každého bodu prošlé trasy, ze kterých lze sestavit například výškový profil. Tím se mimo jiné zabýval kolega Filip Hamšík v paralelně vytvářené bakalářské práci s názvem Webový systém pro publikování GPS dat.[\[8\]](#page-42-12) Velice zajímavým rozšířením aplikace by mohlo být i vkládání fotografií pořízených z přesného bodu. V případě vytvořené fotografie s blížící se srážkovou oblačností by se nabízelo její srovnání společně s radarovými snímky. Pozorovatel by poté mohl analyzovat skutečnou podobu srážkové oblačnosti oproti vývoji na radarovém snímku. Při dalším rozšíření aplikace by se vývojář mohl zaměřit také na lepší připravenost načítání následujícího snímku. Ten je knihovnou OpenLayers načítán v případě potřeby, ale v krajních situacích může nastat prodleva při jeho zobrazování.

Práce v celkovém rozsahu přinesla nové zkušenosti především v použití knihovny Open-Layers, prohloubení znalostí z oblasti meteorologických technologií a umožnila získání nových znalostí ohledně popisu zemského povrchu s využitím souřadnicových systémů.

## Literatura

- <span id="page-42-7"></span>[1] GPX 1.1 Schema Documentation. [Online], [cit. 2013-12-22]. URL <http://www.topografix.com/GPX/1/1/>
- <span id="page-42-6"></span>[2] GPX: the GPS Exchange Format. [Online], [cit. 2013-12-22]. URL <http://www.topografix.com/gpx.asp>
- <span id="page-42-0"></span>[3] Terminologický slovník zeměměřičtství a katastru nemovitostí. [Online], [cit. 2013-12-22]. URL [http://www.vugtk.cz/slovnik/3740\\_kartografie](http://www.vugtk.cz/slovnik/3740_kartografie)
- <span id="page-42-3"></span>[4] Global Positioning System - Standart Positioning Service Signal Specification. 1995, [Online], [cit. 2013-12-22]. URL <http://www.gps.gov/technical/ps/1995-SPS-signal-specification.pdf>
- <span id="page-42-4"></span>[5] GPS Guide for Beginners. Kansas, USA: Garmin International, Inc., 2000, part number 190-00224-00 Rev. A.
- <span id="page-42-5"></span>[6] Basic Land Navigation. 2007, [Online], [cit. 2013-12-21]. URL <http://www.nwcg.gov/pms/pubs/475/PMS475.pdf>
- <span id="page-42-9"></span>[7] Google: Google Maps JavaScript API v3. [Online], [cit. 2014-02-06]. URL <https://developers.google.com/maps/documentation/javascript/tutorial/>
- <span id="page-42-12"></span>[8] HAMŠÍK, F.: Webový systém pro publikování GPS dat. Bakalářská práce, FIT VUT v Brně, Brno, 2014.
- <span id="page-42-10"></span>[9] HAZZARD, E.: OpenLayers 2.10: Beginner's Guide. Birmingham: Packt Publishing, 2011, ISBN 978-1-849514-12-5, 372 s.
- <span id="page-42-11"></span>[10] K., P.: Mapy.cz v OpenLayers. [Online], [cit. 2014-02-12]. URL <http://www.tydlevidle.cz/2008/11/mapycz-v-openlayers/>
- <span id="page-42-8"></span>[11] KRÁČMAR, J.: Meteorologické radiolokátory. 2002, [Online], [cit. 2013-12-02]. URL [http://old.chmi.cz/meteo/rad/rad\\_inf.html](http://old.chmi.cz/meteo/rad/rad_inf.html)
- <span id="page-42-1"></span>[12] LENHART, Z.: Projekce zemského povrchu. [Online], [cit. 2013-12-22]. URL <http://tvorbamap.shocart.cz/kartografie/projekce.htm>
- <span id="page-42-2"></span>[13] LENHART, Z.: Tvorba map pro orientační běh: Souřadnicové systémy. [Online], [cit. 2013-12-22]. URL <http://tvorbamap.shocart.cz/kartografie/systemy.htm>
- <span id="page-43-11"></span>[14] OpenLayers: OpenLayers: Free Maps for the Web. [Online], [cit. 2014-02-06]. URL <http://openlayers.org/>
- <span id="page-43-3"></span>[15] RAPANT, P.: Geoinformatika a geoinformační technologie. Ostrava: VŠB Technická Universita Ostrava, první vydání, 2006, ISBN 80-248-1264-9, 513 s.
- <span id="page-43-13"></span>[16] Reference, S.: EPSG:4326 - WGS 84. [Online], [cit. 2014-02-12]. URL <http://www.spatialreference.org/ref/epsg/4326/>
- <span id="page-43-12"></span>[17] Reference, S.: SR-ORG:98 - Mapy.cz Projection. [Online], [cit. 2014-02-12]. URL <http://www.spatialreference.org/ref/sr-org/mapycz-projection/>
- <span id="page-43-10"></span>[18] Seznam.cz: Mapy API. [Online], [cit. 2014-02-06]. URL <http://api.mapy.cz/>
- <span id="page-43-7"></span>[19] SOUKUPOVÁ, J.: Atmosférické procesy: základy meteorologie a klimatologie. Praha: Česká zemědělská univerzita v Praze, Čtvrté vydání, 2009, ISBN 978-80-213-1895-3, 201 s.
- <span id="page-43-9"></span>[20] TOLASZ, R.: Využití mapové tvorby v meteorologii a klimatologii. Kartografické listy, ročník 16, 2008: s. 68–78, ISSN 1336-5274. URL <http://gis.fns.uniba.sk/kartografickelisty/archiv/KL16/10.pdf>
- <span id="page-43-5"></span>[21] VEVERKA, B.; ZIMOVÁ, R.: Topografická a tematická kartografie. Praha: ČVUT Praha, 2008.
- <span id="page-43-1"></span>[22] VOŽENÍLEK, V.: Aplikovaná kartografie I.: tématické mapy. Olomouc: Univerzita Palackého v Olomouci, druhé vydání, 2001, ISBN 80-244-0270-x, 187 s.
- <span id="page-43-6"></span>[23] VYSOUDIL, M.: Meteorologie a klimatologie pro geografy. Olomouc: Univerzita Palackého v Olomouci, první vydání, 1997, ISBN 80-7067-773-2, 232 s.
- <span id="page-43-2"></span>[24] ČADA, V.: Přednáškové texty z Geodézie. [Online], [cit. 2013-12-22]. URL <http://gis.zcu.cz/studium/gen1/html/ch02.html>
- <span id="page-43-4"></span>[25] ČADA, V.: Přednáškové texty z Geodézie. [Online], [cit. 2013-12-22]. URL <http://gis.zcu.cz/studium/gen1/html/ch02s03.html>
- <span id="page-43-0"></span>[26] ČAPEK, R.; MIKŠOVSKÝ, M.; MUCHA, L.: Geografická kartografie. Praha: Státní pedagogické nakladatelství Praha, 1992, ISBN 80-04-25153-6, 373 s.
- <span id="page-43-8"></span>[27] ČHMÚ: Radarová síť CZRAD. [Online], [cit. 2013-12-02]. URL [http://www.chmi.cz/files/portal/docs/meteo/rad/info\\_czrad/](http://www.chmi.cz/files/portal/docs/meteo/rad/info_czrad/)

## <span id="page-44-0"></span>Dodatek A

# Obsah CD

- \src\src\_start\ zdrojové kódy aplikace bez vložených tras a účtů
- \src\src\_demo\ zdrojové kódy aplikace s demonstračními trasami a účty
- \thesis\ zdrojové soubory technické zprávy
- \webova\_aplikace\_pro\_publikovani\_gps\_a\_meteorologickych\_dat.pdf technická zpráva
- \README.txt soubor s důležitými informacemi o aplikaci

## <span id="page-45-0"></span>Dodatek B

# Ukázky z aplikace

| GPX MeteoMap        |           |               | Uživatel: Jenda Benda<br><b>ODHLÁSIT</b> |
|---------------------|-----------|---------------|------------------------------------------|
| Nahrané trasy: 9    |           |               | Přidat novou trasu<br>a b                |
|                     | datum A V | hodnocení A V |                                          |
| Lyžovačka v NMnM    | 10.2.2014 | 含含含含含         |                                          |
| Lyžování v dubnu    | 14.4.2014 | *****         | Ω⊧                                       |
| Letní čas           | 5.4.2014  | *****         |                                          |
| Cesta vlakem z Brna | 28.3.2014 | *****         | Ω⊧                                       |
| Průjezd kroupami    | 14.4.2014 | 含含含合金         | ◯ እ                                      |

Obrázek B.1: Seznam nahraných tras přihlášeného uživatele

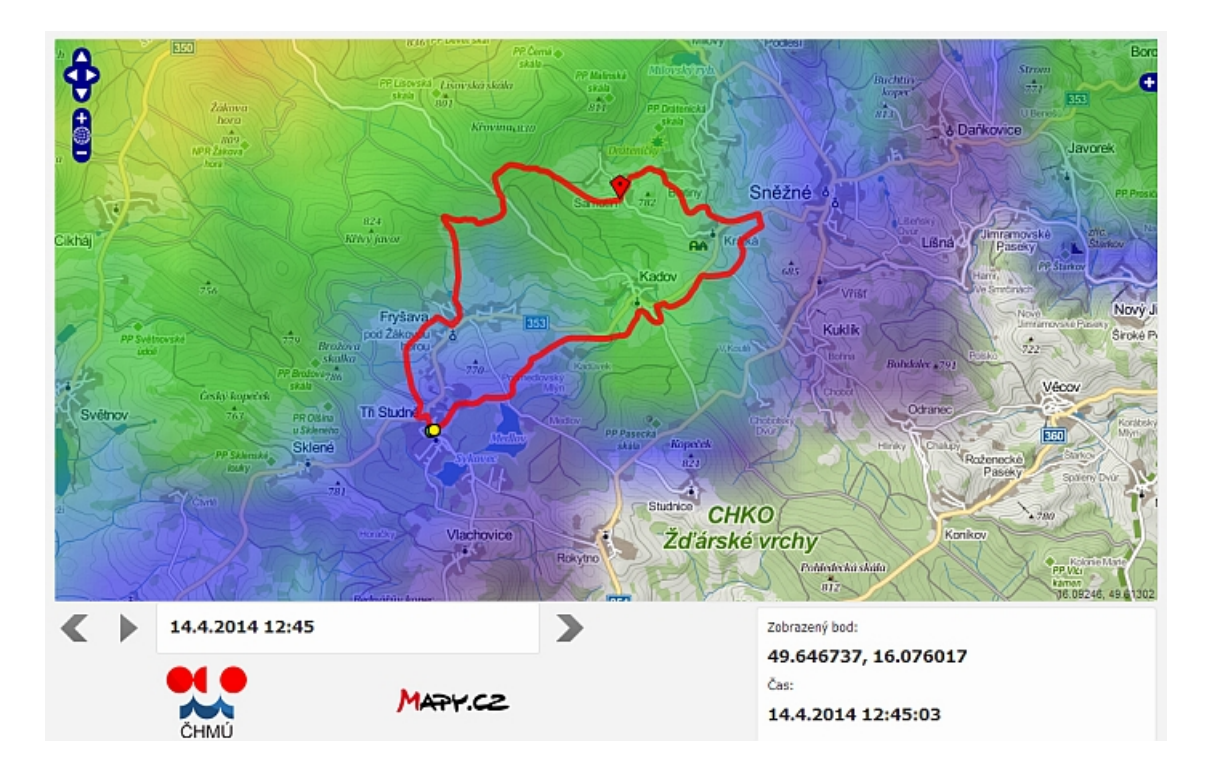

Obrázek B.2: Zobrazený detail trasy s ukázkou srážkové oblačnosti na radarovém snímku